**KLayout Documentation (Qt 4): Main Index » KLayout User Manual » Layout vs. Schematic** (LVS)

## **Layout vs. Schematic (LVS)**

LVS is a verification step which checks whether a layout matches the circuit from the schematic. The LVS feature is described in the following topic chapters:

- Layout vs. Schematic (LVS) Overview
- LVS Introduction
- LVS Devices
- LVS Device Classes
- LVS Devices Extractors
- LVS Input/Output
- LVS Connectivity
- LVS Compare
- LVS Netlist Tweaks

A reference for the functions and objects available for LVS scripts can be found here: LVS Reference.

KLayout 0.26 (2019-08-30 57cee792) [master]

**KLayout Documentation (Qt 4):** Main Index » KLayout User Manual » Layout vs. Schematic (LVS) » Layout vs. Schematic (LVS) Overview

## **Layout vs. Schematic (LVS) Overview**

- Basic usage of LVS scripts
- KLayout's LVS implementation
- Terminology

### **Basic usage of LVS scripts**

Starting with version 0.26, KLayout supports LVS as a built-in feature. LVS is an important step in the verification of a layout: it ensures the drawn circuit matches the desired schematic.

The basic functionality is simply to analyze the input layout and derive a netlist from this. Then compare this netlist against a reference netlist (schematic). If both netlist are equivalent, the circuit is likely to work in the intended fashion.

Beside the layout, a LVS script will also need a schematic netlist. Currently, KLayout can read SPICE-format netlists. The reader can be configured to some extent, so the hope is that a useful range of SPICE netlists can be digested.

While the basic idea is simple, the details become pretty complex. This documentation tries to cover the solutions KLayout offers to implement LVS as well as the constraints imposed by this process.

KLayout's LVS is integrated into the Macro Development IDE the same way as DRC scripts. In fact, LVS is an add-on to DRC scripts. All DRC functions are available within LVS scripts. Netlist extraction is performed in the DRC framework which was given the ability to recognize devices and connections and turn them into a netlist. Although DRC does not really benefit from these extensions, they are still useful for implementing Antenna checks for example. As it happens, the majority of features required for LVS is documented in the **DRC Reference**, while the few add-ons required specifically for LVS are documented in LVS Reference.

LVS scripts are created, edited and debugged in the Macro Editor IDE. They are managed in the "LVS" tab. For more details about the IDE, see About Macro Development. For an introduction about how to work with DRC scripts see Design Rule Checks (DRC) Basics.

LVS scripts carry the ".lylvs" extension for the XML form (in analogy to ".lydrc" for DRC) and ".lvs" for the plain text form (same as ".drc"). Like DRC scripts, LVS scripts can be executed standalone in batch mode like DRC scripts. See "Using KLayout as a standalone DRC engine" in Design Rule Checks (DRC) Basics.

### **KLayout's LVS implementation**

The LVS implementation inside KLayout is designed to be highly flexible in terms of connectivity, device recognition and input/output channels. Here are some highlights:

- **Agnostic approach:** KLayout tries to make as few assumptions as possible. It does not require labels (although they are helpful), a specific hierarchy, specific cell names or specific geometries. Netlist extraction is done purely from the polygons of the layout. Labels and the cell hierarchy add merely useful hints which simplify debugging and pin assignment, but no strict requirement.
- **Hierarchical analysis:** KLayout got a hierarchical layout processing engine to support hierarchical LVS. Hierarchical processing means that boolean operations happen inside the local cell environment as far as possible. As a consequence, devices are recognized inside their layout cell and layout cells are turned into respective subcircuits in the netlist. The netlist compare will benefit as it is able follow the circuit hierarchy. This is more efficient and gives better debugging information in case of mismatches. As a positive side effect of hierarchical layout processing the runtimes for some boolean and other operations is significantly reduced in most cases.
- **Hierarchically stable:** KLayout won't modify the layout's hierarchy nor will it introduce variants - at least for boolean and some other operations. This way, matching between layout and schematic hierarchy is maintained even after hierarchical DRC operations.

Variants are introduced only for some anisotropic operations, the grid snap method and some other features which require differentiation of cells in terms of location and orientation.

- **Flexible engine:** The netlist formation engine is highly flexible with respect to device recognition and connectivity extraction. First, almost all DRC features can be used to derive intermediate layers for device formation and connectivity extraction. Second, the device recognition can be scripted to implement custom device extractors. Five built-in device extractors are available for MOS and bipolar transistors, resistors, capacitors and diodes.
- **Flexible I/O:** Netlists are KLayout object trees and their components (nets, devices, circuits, subcircuits ...) are fully mapped to script objects (for the main class see Netlist in the API documentation). Netlists can therefore be analyzed and manipulated within LVS scripts or in other contexts. It should be possible to fully script readers and writers for custom formats. Netlists plus the corresponding layout elements (sometimes called "annotated layout") can be persisted in a KLayout-specific, yet open format. SPICE format is available to read and write pure netlist information. The SPICE reader and writer is customizable through delegate classes which allow tailoring of the way devices are read and written.
- **User interface integration:** KLayout offers a browser for the netlist extraction results and LVS reports (cross-reference, errors).

### **Terminology**

KLayout employs a specific terminology which is explained here:

- **Circuit:** A graph of connected elements as there are: devices, pins and subcircuits. The nodes of the graph are the nets connecting at least two elements. If derived from a layout, a circuit corresponds to a specific layout cell.
- **Abstract circuits:** Abstract circuits are circuits which are cleared from their inner structure. Such circuits don't have nets and define pins only. Abstract circuits are basically "black boxes" and LVS is required to consider their inner structure as "don't care". Abstract circuits are useful to reduce the netlist complexity by taking out big IP blocks verified separately (e.g. RAM blocks).
- **Pin:** A point at which a circuit makes a connection to the outside. Circuits can embed other circuits as "subcircuits". Nets connecting to the pins of these subcircuits will propagate into the subcircuit and connect further elements there. Pins are usually attached to one net - in some cases, pins can be unattached (circuits abstracts). Pins can be named. Upon extraction, the pin name is derived from the name of the net attached to the pin.
- **Subcircuit:** A circuit embedded into another circuit. One circuit can be used multiple times, hence many subcircuits can reference the same circuit. If derived from a layout, a subcircuit corresponds to a specific cell instance.
- **Device:** A device is a n-terminal entity describing an atomic functional unit. Devices are passive devices (resistors, capacitors) or active devices such as transistors.
- **Device class:** A device class is a type of device. Device classes are of a certain kind and there can be multiple classes per type. For example for MOS transistors, the kind is "MOS4" (a four-terminal MOS transistor) and there is usually "NMOS" and "PMOS"

classes at least in a CMOS process. A device class typically corresponds to a model in **SPICE** 

- **Device extraction:** Device extraction is the process of detecting devices and forming links between conductive areas and the device bodies. These links will eventually form the device terminals.
- **Device combination:** Device combination is the process of forming single devices from combinations of multiple devices of the same class. For example, serial resistors can be combined into one. More importantly, parallel MOS transistors ("fingered" transistors) are combined into a single device. Device combination is a step explicitly requested in the LVS script.
- **Terminal:** A "terminal" is a pin of a device. Terminals are typically named after their function (e.g. "G" for the gate of a MOS transistor).
- **Connectivity:** The connectivity is a description of conductive regions in the technology stack. A layer has intra-layer and intra-layer connectivity: "Intra-layer connectivity" means that polygons on the same layer touching other polygons form a connected - i.e. conductive - region. "Inter-layer connectivity" means that two layers form a connection where their polygons overlap. The sum of these rules forms the "connectivity graph".
- Netlist: A hierarchical structure of circuits and subcircuits. A netlist typically has a top circuit from which other circuits are called through subcircuits.
- **Extracted netlist:** The extracted netlist is the netlist derived from the layout. Sometimes, "extracted netlist" describes the netlist enriched with parasitic elements such as resistors and capacitors derived from the wire geometries. In the context of KLayout's LVS, "extracted netlist" is the pure connectivity without parasitic elements.
- **Schematic:** The "schematic" is a netlist taken as reference for LVS. The "schematic" is thought of the "drawn" netlist that is turned into a layout by the physical implementation process. In LVS, the layout is turned back into the "extracted netlist" which is compared to the schematic.
- **Annotated layout, Net geometry:** The collection of polygons belonging to the individual nets. Each net inside a circuit is represented by a bunch of polygons representing the original wire geometry and the device terminals. As nets can propagate to subcircuits through pins, nets and therefore annotated layout carries a per-net hierarchy. The per-net hierarchy consists of the subcircuits attached to one net and the nets within these subcircuits that connect to the outer net. Subcircuits can instantiate other subcircuits, so the hierarchy may extend over many levels.
- Layout to netlist database (L2N DB): This is a data structure combining the information from the extracted netlist and the annotated layout into a single entity. The L2N database can be used to visualize nets, probe nets from known locations and perform other analysis and manipulation steps. An API for handling L2N databases is available.
- **Cross reference:** The cross reference is a list of matching objects from the two netlists involved in a LVS netlist compare ("pairing"). The cross-reference also lists nonmatching items and inexact pairs. "Inexact pairs" are pairs of objects which do not match precisely, but still are likely to be paired. The cross reference also keeps track of the compare status - i.e. whether the netlists match and if not, where a mismatch originates from.
- **LVS database:** The "LVS database" is the combination of L2N database, the schematic netlist and the cross-reference. It's a complete image of the LVS results. An API is available to access the elements of the LVS database.
- Labels: "Labels" are text objects drawn in a layout to mark certain locations on certain layers with a text. Typically, labels are used to assign net names - if included in the connectivity, nets formed from such labels get a name according to the text string of the label.

KLayout 0.26 (2019-08-30 57cee792) [master]

**KLayout Documentation (Qt 4):** Main Index » KLayout User Manual » Layout vs. Schematic (LVS) » LVS Introduction

## **LVS Introduction**

- LVS introduction
- Sample LVS script
- Anatomy of the LVS script
- Inverter with tie-down diodes

### **LVS introduction**

For introducing the LVS feature we consider the most simple CMOS structure there is: the twotransistor inverter.

### **Layout**

The inverter consists of two MOS transistors. A single transistor is made from an active region (a rectangle on the ACTIVE layer) and a gate (POLY layer) crossing the active region. The gate forms the channel from source to drain regions (left and right of gate). Contacts (CONTACT) provide connections from the first metal layer (METAL1) to the gate polysilicon (POLY) and to source/drain regions (where over ACTIVE). Via holes (VIA1) provide connections from the first (METAL1) to the second metal (METAL2). Finally, specific devices are formed by the source/drain implants which is n+ (NPLUS marker) for NMOS and p+ (PPLUS marker) for PMOS devices. PMOS devices sit in a n implant region (n-well) which forms the p-channel region. NMOS devices are built over substrate which is p doped to supply the n-channel region.

The actual layout is made as a standard cell. Multiple standard cells can be arrayed horizontally in a row. The power rails are formed in the second metal for VDD at the top and VSS at the bottom. The n-well extends over the top of the cell and is supposed to connect to neighbor well regions:

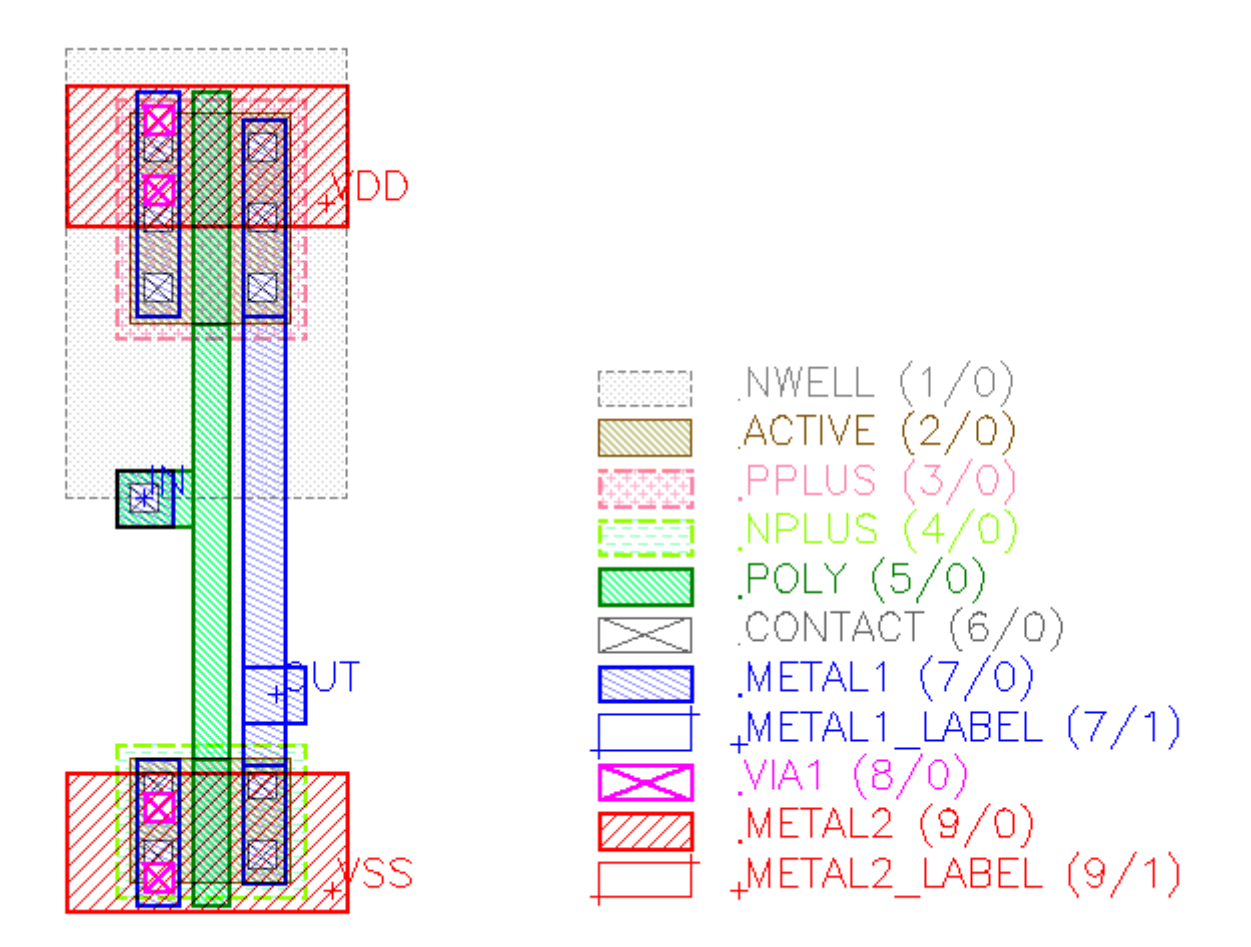

#### **Schematic**

For the inverter we can draw a schematic in a simplified form (left) and in a more realistic form (right) which also includes the bulk potentials of the transistors. It is important to keep the bulk of of the transistors at a defined potential to avoid latch-up. Hence we need pins for these terminals too. This makes a total of six pins: for input (IN) and output (OUT), for the power (VDD, VSS) and the two bulk potentials (NWELL, SUBSTRATE):

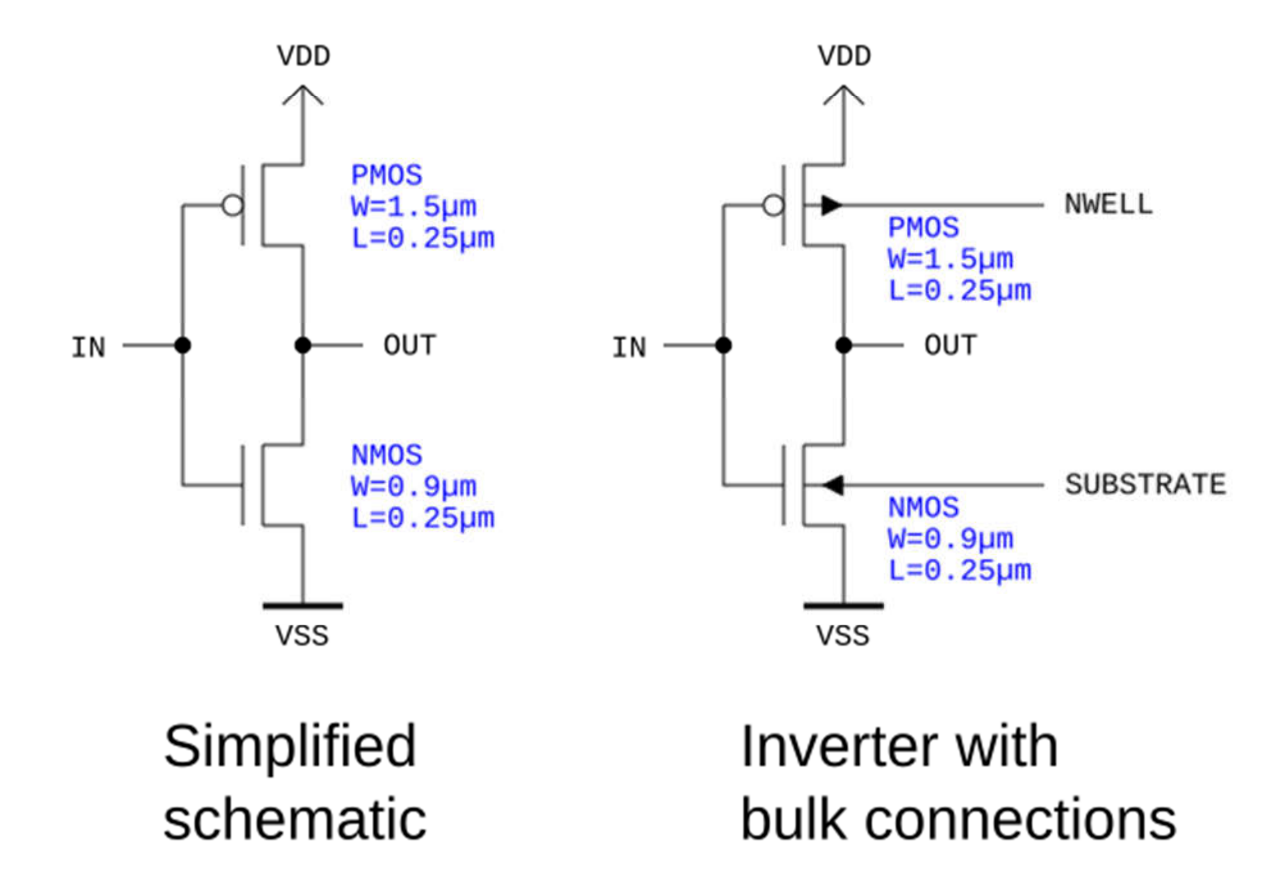

For LVS we first need a reference schematic. This is the SPICE netlist corresponding to the schematic with the bulk connections:

\* Simple CMOS inverer circuit (inv.cir) .SUBCKT INVERTER VSS IN OUT NWELL SUBSTRATE VDD<br>Mp VDD IN OUT NWELL PMOS W=1.5U L=0.25U  $PMOS$   $W=1.5U$   $L=0.25U$ Mn OUT IN VSS SUBSTRATE NMOS W=0.9U L=0.25U .ENDS

The circuit we are going to analyze is a cell which is embedded in bigger circuits. Hence it makes sense to describe the inverter as a subcircuit. If the netlist consists of a subcircuit only, KLayout will consider this circuit. Otherwise it will consider the global definitions as the main circuit. In the latter case, pins cannot be defined while with subcircuits pins can be listed as given names too.

#### **Sample LVS script**

The LVS script to compare the layout above and the schematic now is this (for more details see LVS Reference):

# LVS script (demo technology, KLayout manual) # Preamble: deep # Reports generated: report lvs # LVS report window # Drawing layers:  $newell = input(1, 0)$  $active = input(2, 0)$  $pplus = input(3, 0)$  $nplus = input(4, 0)$  $poly = input(5, 0)$  $contact = input(6, 0)$  $metal1 = input(7, 0)$ metal1  $lb1 = labels(7, 1)$ vial  $=$  input(8, 0)  $metal2 = input(9, 0)$ metal2  $1b1 = 1abels(9, 1)$ # Bulk layer for terminal provisioning: bulk = polygon layer # Computed layers: active in nwell  $=$  active & nwell  $\text{package}$  =  $\text{active}$  =  $\text{active}$  =  $\text{active}$  n  $\text{well}$  &  $\text{pplus}$  $pgate$  = pactive &  $poly$ psd = pactive - pgate active outside  $nwell$  = active -  $nwell$ nactive  $=$  active\_outside\_nwell & nplus  $nqate$  = nactive & poly nsd = nactive - ngate # Device extraction # PMOS transistor device extraction extract devices(mos4("PMOS"), { "SD" => psd, "G" => pgate, "W" => nwell, "tS" => psd, "tD" => psd, "tG" => poly, "tW"  $\Rightarrow$  nwell  $)$ # NMOS transistor device extraction extract devices(mos4("NMOS"), { "SD" => nsd, "G" => ngate, "W" => bulk, "tS" => nsd, "tD" => nsd, "tG" => poly, "tW"  $\Rightarrow$  bulk  $})$ # Define connectivity for netlist extraction # Inter-layer connect(psd, contact) connect(nsd, contact)

```
connect(poly, contact)
connect(contact, metal1)
connect(metal1, metal1_lbl) # attaches labels
connect(metal1, via1)
connect(via1, metal2)
connect(metal2, metal2_lbl) # attaches labels
# Global
connect global(bulk, "SUBSTRATE")
connect_global(nwell, "NWELL")
# Compare section
schematic("inv.cir")
compare
```
For trying this script, load the inverter layout from "testdata/lvs/inv.oas" (KLayout sources) and open the Macro Editor IDE (Tools/Macro Development). Create a new script in the LVS tab and paste the text from above. Then run the script. The LVS report browser will open and show everything in green. This indicates the compare was successful:

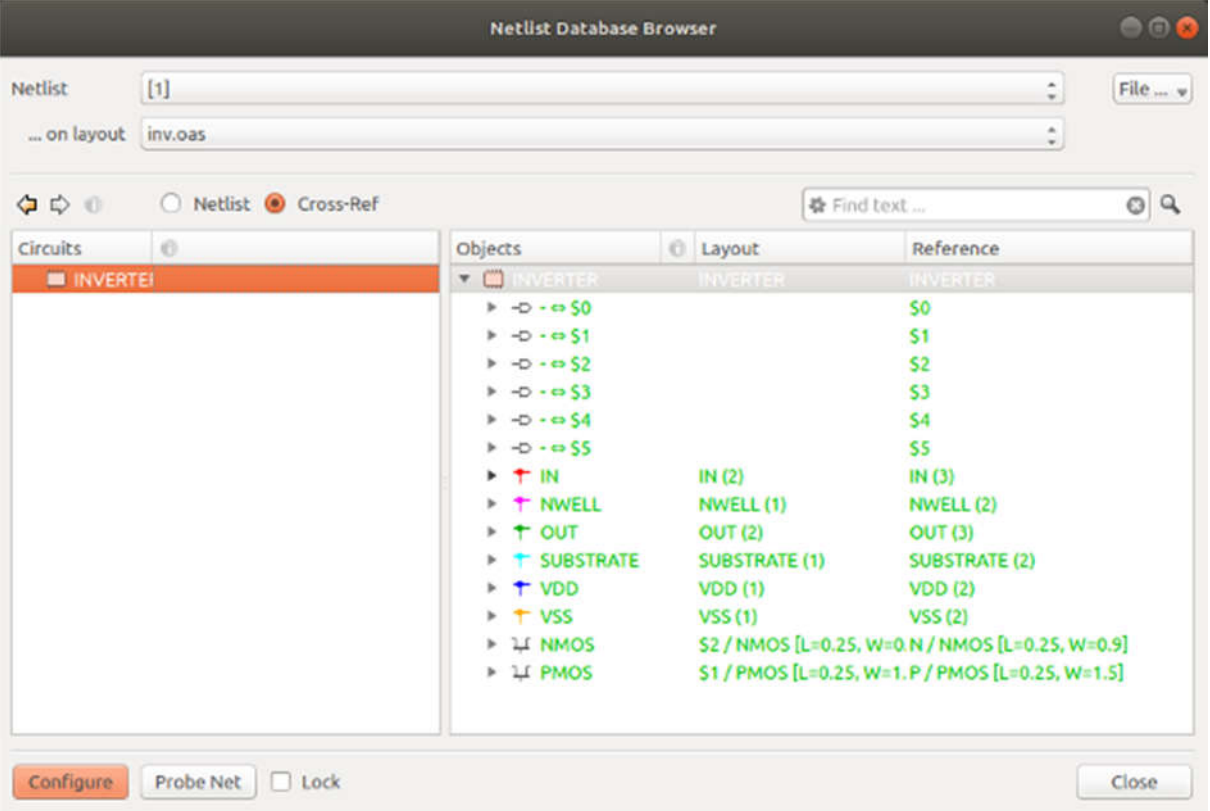

### **Anatomy of the LVS script**

The first and important statement of a LVS script should be the "deep" switch which enables hierarchical mode. Without hierarchical mode, the netlist is produced without subcircuits. Such

flat netlist are inefficient to compare and hard to debug. Hence we switch to hierarchical mode with the "deep" statement (see deep):

deep

We also instruct LVS to create a report and open it in the report browser once LVS has finished:

report\_lvs

We can also write the report to a file if we want (see report lvs):

report\_lvs("inv.lvsdb")

The next step is the declaration of the input layers:

```
nwell = input(1, 0)active = input(2, 0)pplus = input(3, 0)
nplus = input(4, 0)poly = input(5, 0)contact = input(6, 0)metal1 = input(7, 0)metal1 \text{lbl} = labels(7, 1)
vial = input(8, 0)
metal2 = input(9, 0)metal2 1b1 = 1abels(9, 1)
```
"input" and "labels" are functions which pull layout layers from the layout source (the layout source is - as in DRC - usually the current layout). While "input" pulls all kind of shapes, "labels" will only pull texts. We use "labels" to pull labels for first metal from GDS layer 7, datatype 1 and labels for second metal from GDS layer 9, datatype 1. For details see input and labels.

In addition, we create an empty layer which we will need to represent the "substrate". This layer does not constitute a closed region but rather a heap of shapes which will all connect to the same (global) net later:

bulk = polygon\_layer

The names we give to the layers are actually variables which represent a layout layer. As in DRC, we can use these to compute some derived layers:

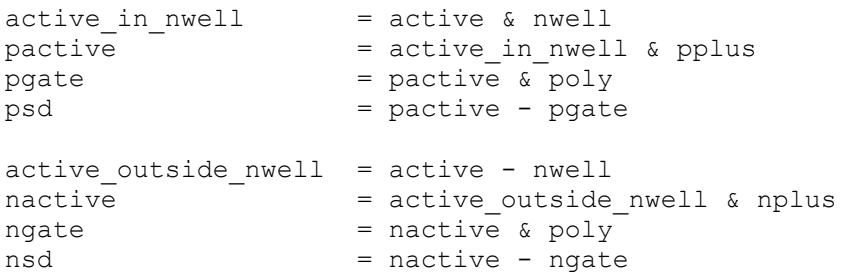

These formulas are all boolean operations. "&" is the boolean AND operation and "-" is the boolean NOT. Hence "active in nwell" is the part of "ACTIVE" which is inside "NWELL" while "active outside nwell" is the part of "ACTIVE" outside it. The main purpose of these formulas is to separate source and drain regions but cutting away the gate area from the "ACTIVE" area. This renders "psd" and "nsd" (PMOS and NMOS source/drain). The boolean operations are part of the DRC feature set. For more functions and detailed descriptions see DRC Reference: Layer Object.

We also separate gate regions for PMOS (pgate) and NMOS transistors (ngate) and with these ingredients we are ready to move to device extraction:

```
extract devices(mos4("PMOS"), { "SD" => psd, "G" => pgate, "W" => nwell,
                            "tS" => psd, "tD" => psd, "tG" => poly, "tW"
\Rightarrow nwell \})
```
The first argument of "extract devices" (see extract devices) is the device extractor. The device extractor is an object responsible for the actual extraction of a certain device type. In our case the template is "MOS4" and we want to produce a new class of devices called "PMOS". mos4("PMOS") will create a new device extractor which produces devices of "MOS4" kind with class name "PMOS".

The second argument is a hash of layer symbols and layers. Each device extractor type defines a specific set of layer symbols. For all devices, two sets of the layers are required: the input layers which the extractor employs to recognize the device and the terminal connection layers which the extractor uses to place "magic" terminal shapes on. These polygons will create connections to the devices produced by the extractor.

The input layers are designated by upper-case letters, while the terminal output layers are designated with a lower-case "t" followed by the terminal name. The specification above is complete, but because "tW" defaults to "W" and "tS" and "tD" default to "SD", it can be written shorter as:

```
extract devices(mos4("PMOS"), { "SD" => psd, "G" => pgate, "W" => nwell, "tG"
\Rightarrow poly })
```
We also need an extractor for the "NMOS" class. It's built exactly the same way than the PMOS extractor:

```
extract devices(mos4("NMOS"), { "SD" => nsd, "G" => ngate, "W" => bulk,
"ts" \implies \text{nsd, "tD" \implies \text{nsd, "tG" \implies \text{poly, "tW"}}\Rightarrow bulk )
```
Having the devices is already half the work. We now need to supply the connectivity (see connect):

connect (psd, contact)<br>connect (nsd, contact)<br>connect (poly, contact) connect (nsd,  $connect(poly,$ 

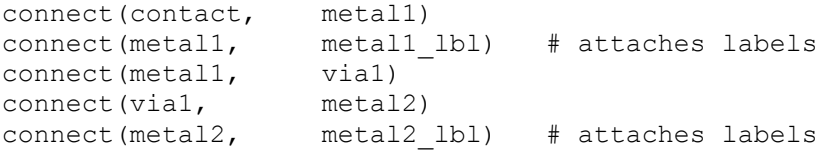

These statements will connect PMOS source/drain regions (psd) with CONTACT regions (contact), NMOS source/drain regions (nsd) also with CONTACT. POLY will also connect to CONTACT. Remember that we specified psd, nsd and poly as terminal outputs "tS", "TD" and "tG" in the device extraction. By including these layers into the connectivity, we establish device terminal connections to the nets formed by these layers.

The metal stack is trivial (CONTACT to METAL1, METAL1 to METAL2 via VIA1). The labels are attached to nets simply by including the label layers into the connectivity. The net extractor will pull the text strings from these connected text objects and assign them to the nets as net names.

Furthermore, two special connections need to be made (see <u>connect global</u>):

```
connect global(bulk, "SUBSTRATE")
connect_global(nwell, "NWELL")
```
Global connections basically say that all shapes on a certain layer belong to the same net - even if they do not touch - and this net is always shared between circuits and subcircuits. This is certainly true for the bulk layer, but not necessarily for the NWELL layer. Isolated NWELL patches do not connect together. We will correct this small error later when it comes to extraction with tie-down diodes.

We have now provided all the essential inputs for the netlist formation. We only have to specify the reference netlist:

```
schematic("inv.cir")
```
Finally after having set this up, we can trigger the compare step:

compare

If we insert a netlist write statement (see target netlist) at the beginning of the script, we can obtain a SPICE version of the extracted netlist:

```
# SPICE output statement (insert at beginning of script):
target_netlist("inv_extracted.cir", write_spice, "Extracted by KLayout")
```
Since we have a LVS match, the extracted netlist is pretty much the same than the reference netlist, but enhanced by some geometrical parameters such as source and drain area and perimeter:

\* Extracted by KLayout

```
* cell INVERTER
.SUBCKT INVERTER
* net 1 IN
* net 2 VSS
* net 3 VDD
* net 4 OUT
* net 5 NWELL
* net 6 SUBSTRATE
* device instance $1 r0 *1 1.025, 4.95 PMOS
M$1 3 1 4 5 PMOS L=0.25U W=1.5U AS=0.675P AD=0.675P PS=3.9U PD=3.9U
* device instance $2 r0 *1 1.025,0.65 NMOS
M$2 2 1 4 6 NMOS L=0.25U W=0.9U AS=0.405P AD=0.405P PS=2.7U PD=2.7U
.ENDS INVERTER
```
#### **Inverter with tie-down diodes**

The inverter cell above is not useful by itself as it lacks features to tie the n well and the substrate to a defined potential. This is achieved with tie-down diodes.

Tie-down diodes are contacts over active regions. The active regions are implanted p+ on the substrate and n+ within the n well (the opposite implant type of transistors). With this doping profile, the metal contact won't form a Schottky barrier to the Silicon bulk and behave like an ohmic contact. So in fact, the "diode" isn't a real diode in the sense of a rectifier.

The modified layout is this one:

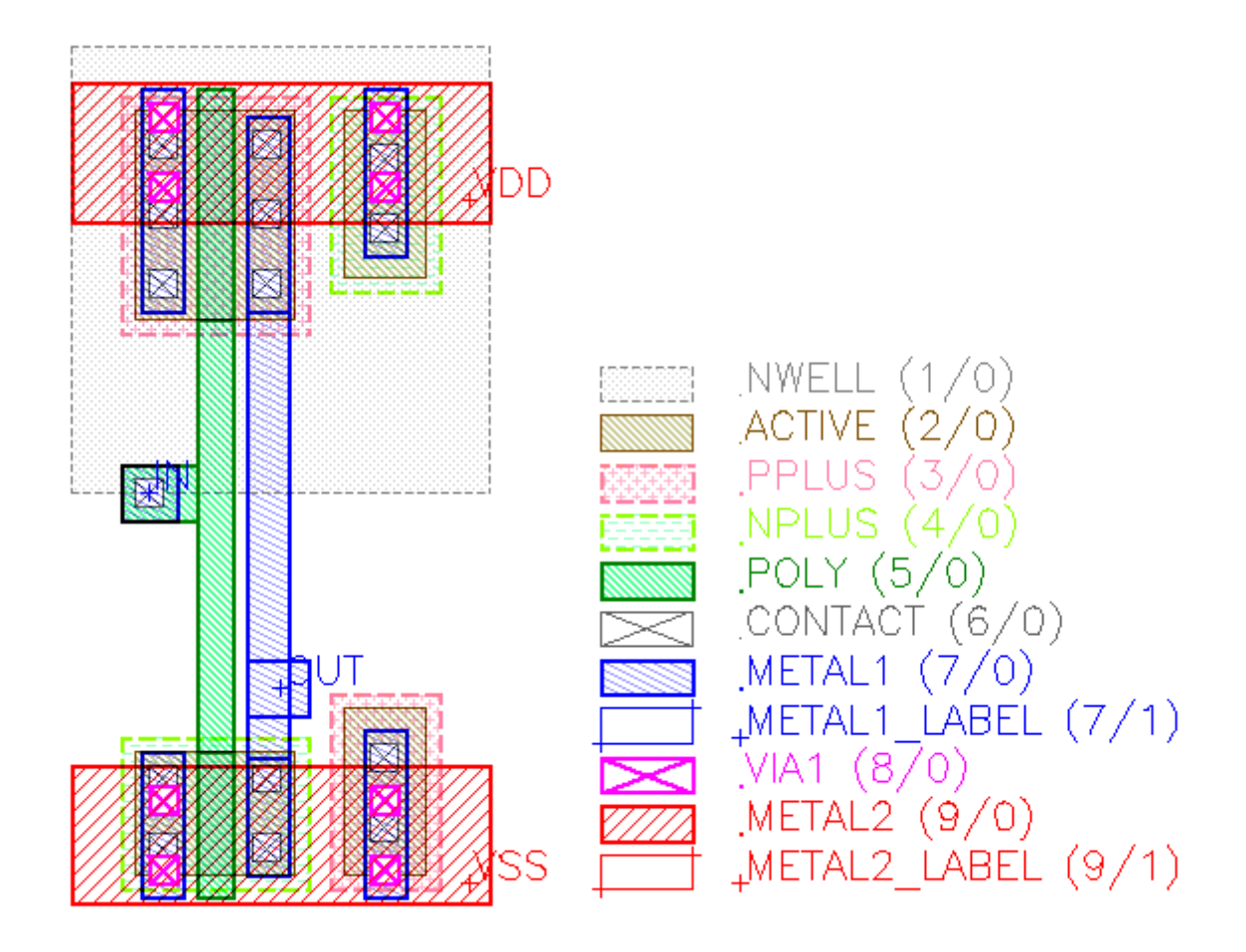

The corresponding schematic is this:

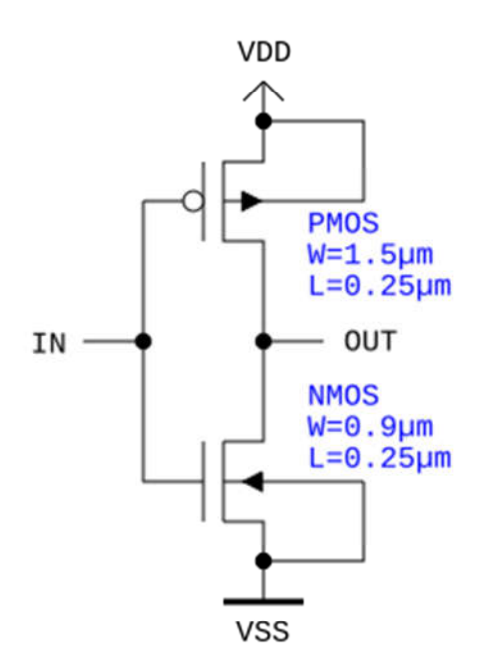

# Inverter with tie-down diodes

With this circuit, the n well is always at VDD potential and the substrate is tied at VSS:

\* Simple CMOS inverer circuit .SUBCKT INVERTER\_WITH\_DIODES VSS IN OUT VDD Mp VDD IN OUT VDD PMOS W=1.5U L=0.25U Mn OUT IN VSS VSS NMOS W=0.9U L=0.25U .ENDS

The LVS script is slightly longer when extraction of tie-down diodes is included:

# LVS script (demo technology, KLayout manual) # Preamble: deep # Reports generated: report\_lvs # LVS report window # Drawing layers:

```
nwell = input(1, 0)active = input(2, 0)pplus = input(3, 0)
nplus = input(4, 0)poly = input(5, 0)contact = input(6, 0)metal1 = input(7, 0)metal1 lb1 = labels(7, 1)via1 = input(8, 0)<br>metal2 = input(9. 0)
         = input(9, 0)
metal2 1b1 = 1abels(9, 1)# Bulk layer for terminal provisioning
bulk = polygon layer
# Computed layers
active in nwell = active & nwell
\text{package} = active in nwell & pplus
pqate = pactive & poly
psd = pactive - pgate
ntie = active in nwell & nplus
active outside nwell = active - nwell
nactive = active outside nwell & nplus
nqate = nactive & poly
nsd = nactive - ngate
ptie = active outside nwell & pplus
# Device extraction
# PMOS transistor device extraction
extract devices(mos4("PMOS"), { "SD" => psd, "G" => pgate, "W" => nwell,
                           "tS" => psd, "tD" => psd, "tG" => poly, "tW"
\Rightarrow nwell )# NMOS transistor device extraction
extract devices(mos4("NMOS"), { "SD" => nsd, "G" => ngate, "W" => bulk,
                           "tS" => nsd, "tD" => nsd, "tG" => poly, "tW"
\Rightarrow bulk )# Define connectivity for netlist extraction
# Inter-layer
connect(psd, contact)
connect(nsd, contact)
connect(poly, contact)
connect(ntie, contact)
connect(nwell, ntie)
connect(ptie, contact)
connect(contact, metal1)
connect(metal1, metal1_lbl) # attaches labels
connect(metal1, via1)
connect(via1, metal2)
connect(metal2, metal2_lbl) # attaches labels
```

```
# Global
connect global(bulk, "SUBSTRATE")
connect_global(ptie, "SUBSTRATE")
# Compare section
schematic("inv2.cir")
compare
```
The main difference is the computation of the regions for n tie-down (inside n well) and p tiedown. This is pretty straightforward:

```
ntie = active in nwell & nplus
ptie = active_outside_nwell & pplus
```
Device extraction does not change, but we need to include the tie-down regions into the connectivity:

```
connect(ntie, contact)
connect(nwell, ntie)
connect(ptie, contact)
```
By connecting ntie to contact and nwell, we readily establish a connection to n well which behaves then like a conductive layer (although the resistance will be very high). Remember the the device extractors for PMOS will put the bulk terminals on nwell too, so the transistor is automatically connected to the nwell net.

ptie cannot be simply connected as there are no polygons for "substrate". But we can include ptie in the global connections:

```
connect qlobal(bulk, "SUBSTRATE")
connect_global(ptie, "SUBSTRATE")
```
nwell is no longer included in the global connections, hence we do no longer and incorrectly consider all nwell regions to be connected.

The extracted netlist shows the bulk terminals of NMOS and PMOS connected to source (drain and source are equivalent):

```
* Extracted by KLayout
* cell INVERTER_WITH_DIODES
.SUBCKT INVERTER WITH DIODES
* net 1 IN
* net 2 VDD
* net 3 OUT
* net 4 VSS
* device instance $1 r0 *1 1.025,4.95 PMOS
M$1 2 1 3 2 PMOS L=0.25U W=1.5U AS=0.675P AD=0.675P PS=3.9U PD=3.9U
* device instance $2 r0 *1 1.025,0.65 NMOS
```
 $MS2$  4 1 3 4 NMOS L=0.25U W=0.9U AS=0.405P AD=0.405P PS=2.7U PD=2.7U .ENDS INVERTER WITH DIODES

**KLayout Documentation (Qt 4): Main Index » KLayout User Manual » Layout vs. Schematic** (LVS) » LVS Devices

### **LVS Devices**

#### **Device extractors and device classes**

KLayout provides two concepts for handling device variety:

**Device classes** are device categories. There are general categories such as resistors or MOS transistors. Specific categories can be created to represent specific incarnations - e.g. NMOS and PMOS devices. Device classes also determine how devices combine.

Device classes are documented here: LVS Device Classes.

**Device extractors** are the actual worker objects that analyze layout and produce devices. As for device classes, there are general device extractors. Each device extractor produces devices from a specific class.

Device extractors are documented here: LVS Devices Extractors.

KLayout 0.26 (2019-08-30 57cee792) [master]

**KLayout Documentation (Qt 4):** Main Index » KLayout User Manual » Layout vs. Schematic (LVS) » LVS Device Classes

## **LVS Device Classes**

- Resistor
- Resistor with bulk terminal
- Capacitor
- Capacitor with bulk terminal
- Diode
- MOS transistor
- MOS transistor with bulk
- Bipolar transistor
- Bipolar transistor with substrate

KLayout implements a variety of standard device classes. These device classes are the basis for forming particular incarnations of device classes. For example, the MOS4 class is the basis for the specific device classes for NMOS and PMOS transistors.

### **Resistor**

#### DeviceClassResistor

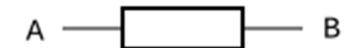

The plain resistor has two terminals, A and B. It features the following parameters:

- **R**: The resistance value in Ohm
- **L**: The length in µm
- **W**: The width in µm
- $\bullet$  **A**: The area of the resistor area in  $\mu$ m<sup>2</sup>
- **P**: The perimeter of the resistor area in  $\mu$ m

Resistors can combine in parallel or serial fashion.

In SPICE, plain resistors are represented by the "R" element. The API class is DeviceClassResistor.

### **Resistor with bulk terminal**

DeviceClassResistorWithBulk

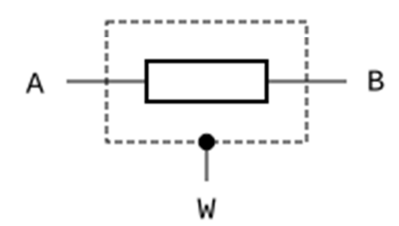

The resistor with bulk terminal is an extension of the plain resistor. If has the same parameters, but one additional terminal (W) which connects to the area the resistor sits in (e.g. well or substrate).

Resistors with bulk can combine in parallel or serial fashion if their bulk terminals are connected to the same net.

The API class of the resistor with bulk is **DeviceClassResistorWithBulk**.

### **Capacitor**

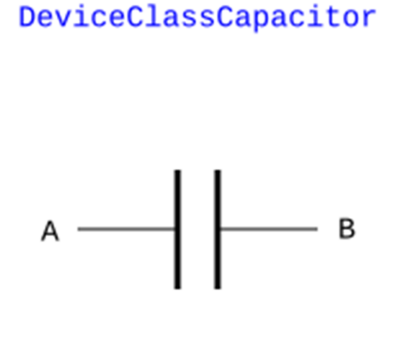

The plain capacitor has two terminals, A and B. It features the following parameters:

- **C**: The capacitance value in Farad
- **A**: The area of the capacitor area in  $\mu$ m<sup>2</sup>

**P:** The perimeter of the capacitor area in  $\mu$ m

In SPICE, plain capacitors are represented by the "C" element. The API class is DeviceClassCapacitor.

### **Capacitor with bulk terminal**

#### DeviceClassCapacitorWithBulk

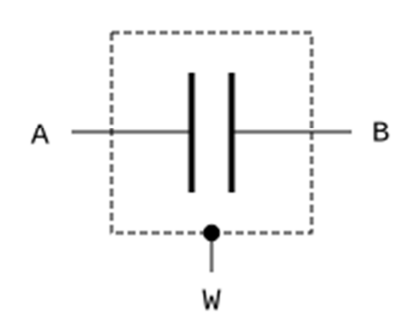

The capacitor with bulk terminal is an extension of the plain capacitor. If has the same parameters, but one additional terminal (W) which connects to the area the capacitor sits in (e.g. well or substrate).

Capacitors with bulk can combine in parallel or serial fashion if their bulk terminals are connected to the same net.

The API class of the capacitor with bulk is **DeviceClassCapacitorWithBulk**.

#### **Diode**

#### DeviceClassDiode

$$
\mathbf{A} \longrightarrow \mathbf{A} \longrightarrow \mathbf{C}
$$

Diodes have two terminals, A and C for anode and cathode. Diodes feature the following parameters:

- $\bullet$  **A**: The area of the diode in  $\mu$ m<sup>2</sup>
- **P**: The perimeter of the diode in  $\mu$ m

Diodes combine in parallel (A to A and C to C). In this case their areas and perimeters will add.

In SPICE, diodes are represented by the "D" element using the device class name as the model name. The API class is DeviceClassDiode.

#### **MOS transistor**

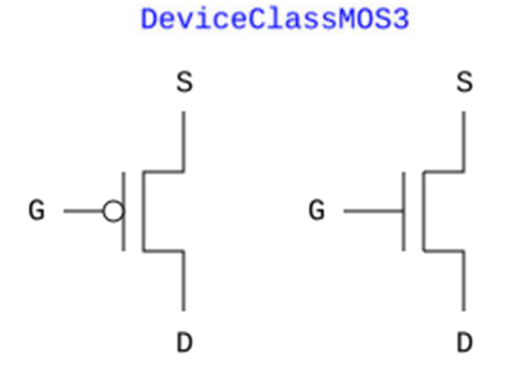

Three-terminal MOS transistors have terminals S, G and D for source, gate and drain. S and D are commutable. They feature the following parameters:

- **W**: The gate width in µm
- **L**: The gate (channel) length in µm
- **AS**: The source area in  $\mu$ m<sup>2</sup>
- **• PS**: The source perimeter in  $\mu$ m
- **AD**: The drain area in  $\mu$ m<sup>2</sup>
- **• PD**: The drain perimeter in  $\mu$ m

MOS3 transistors combine in parallel when the source/drains and gates are connected and their gate lengths are identical. In this case their widths, areas and perimeters will add.

### **MOS transistor with bulk**

The API class of the three-terminal MOS transistor is DeviceClassMOS3.

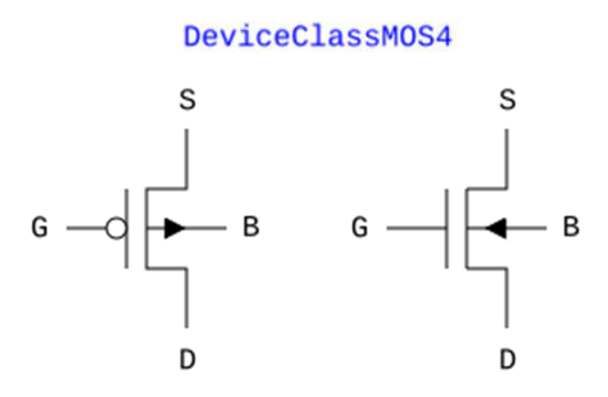

The four-terminal transistor is an extension of the three-terminal one and offers an additional bulk terminal (B). It is probably the most prominent transistor device as the four-terminal version is compatible with the SPICE "M" element.

MOS transistors with bulk can combine in parallel the same way the three-terminal versions do if their bulk terminals are connected to the same net.

In SPICE, MOS4 devices are represented by the "M" element with the device class name as the model name. The API class is DeviceClassDiode.

### **Bipolar transistor**

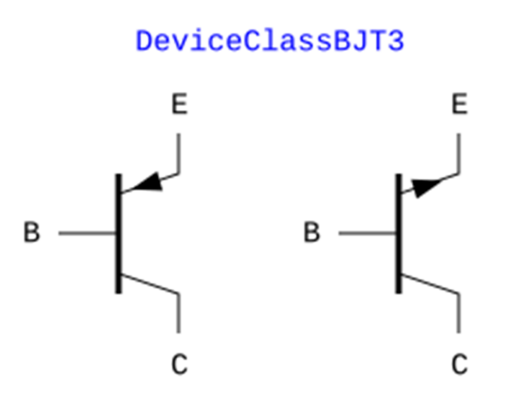

The three-terminal bipolar transistor can be either NPN or PNP type. In KLayout, this device type can represent both lateral and vertical types. The parameters are:

- $\bullet$  **AE**: The emitter area in  $\mu$ m<sup>2</sup>
- **PE**: The emitter perimeter in µm
- **NE**: The emitter count (initially 1)
- $\bullet$  **AB**: The base area in  $\mu$ m<sup>2</sup>
- **PB**: The base perimeter in µm
- **AC**: The collector area in  $\mu$ m<sup>2</sup>
- **• PC**: The collector perimeter in  $\mu$ m

Upon extraction, multi-emitter versions are extracted as multiple devices - one for each emitter area - and  $NE = 1$ . Bipolar transistors combine when in parallel. In this case, their emitter parameters AE, PE and NE are added.

In SPICE, BJT3 devices are represented by the "Q" element with the device class name as the model name. The API class is DeviceClassBJT3.

### **Bipolar transistor with substrate**

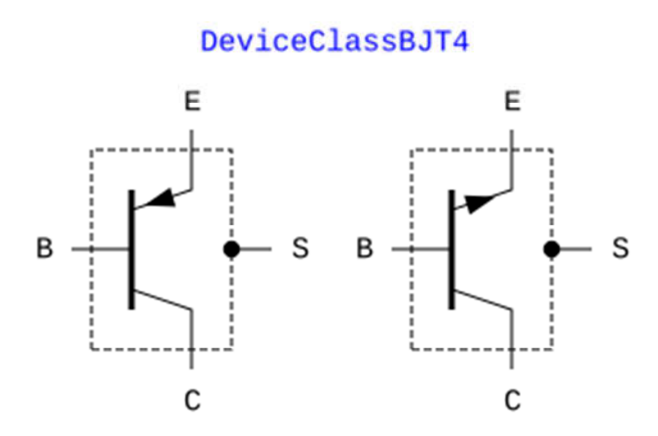

The four-terminal transistor is an extension of the three-terminal one and offers an additional bulk terminal (S).

Bipolar transistors with bulk can combine in parallel the same way the three-terminal versions do if their bulk terminals are connected to the same net.

In SPICE, BJT4 devices are represented by the "Q" element with four nodes and the device class name as the model name. The API class is DeviceClassBJT4.

KLayout 0.26 (2019-08-30 57cee792) [master]

**KLayout Documentation (Qt 4):** Main Index » KLayout User Manual » Layout vs. Schematic (LVS) » LVS Devices Extractors

## **LVS Devices Extractors**

- Resistor extractors (resistor and resistor with bulk)
- Capacitor extractors (capacitor and capacitor with bulk)
- Diode extractor (diode)
- MOS transistor extractor (mos3 and mos4)
- $\bullet$  Bipolar transistor extractor (bjt3 and bjt4)

Device extractors and the actual "workers" of the device extraction process. KLayout comes with a variety of pre-built device extractors. It's possible to implement custom device extractors in the framework of LVS scripts (speaking Ruby).

### **Resistor extractors (resistor and resistor\_with\_bulk)**

The resistor extractor assumes a layout which consists of a resistor "wire" and two caps (contacts). The wire is specified with the layer symbol "R", the caps are specified with the layer symbol "C":

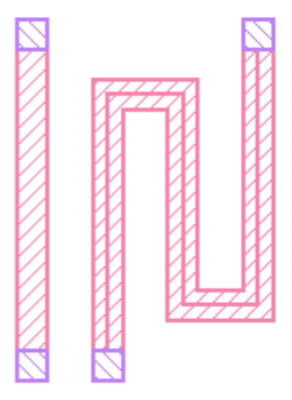

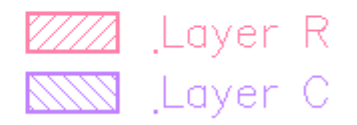

The extractor will compute the resistance from the number of squares and the sheet resistance. The sheet resistance needs to be given when creating the extractor:

```
sheet rho = 0.5model name = "RES"
extract devices(resistor(model name, sheet rho), { "R" => res layer, "C" =>
cap layer })
```
The plain resistor offers two terminals which it outputs on "tA" and "tB" terminal layers. If "tA" or "tB" is not specified, "A" or "B" terminals will be written on the "C" layer. respectively.

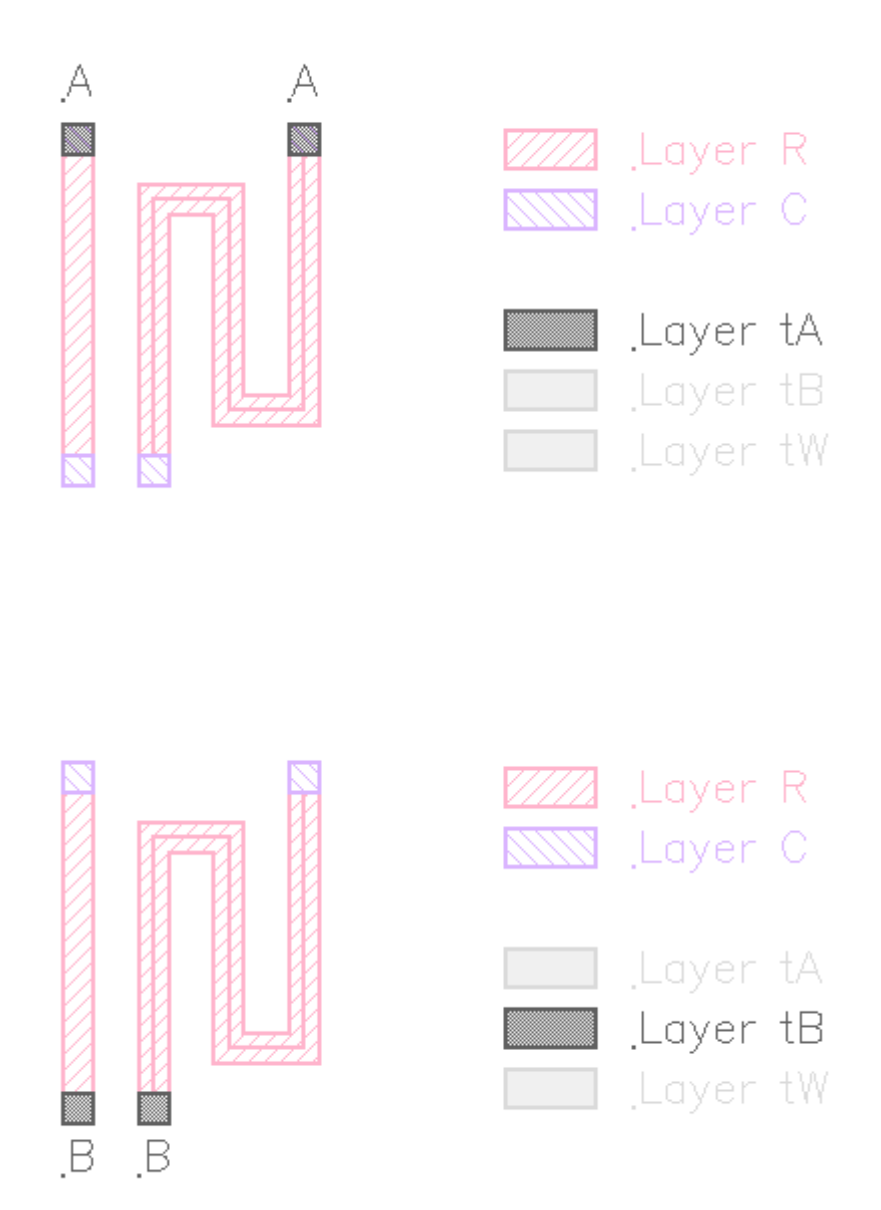

For the resistor with bulk, the wire area is output on the "tW" terminal layer as the "W" terminal:

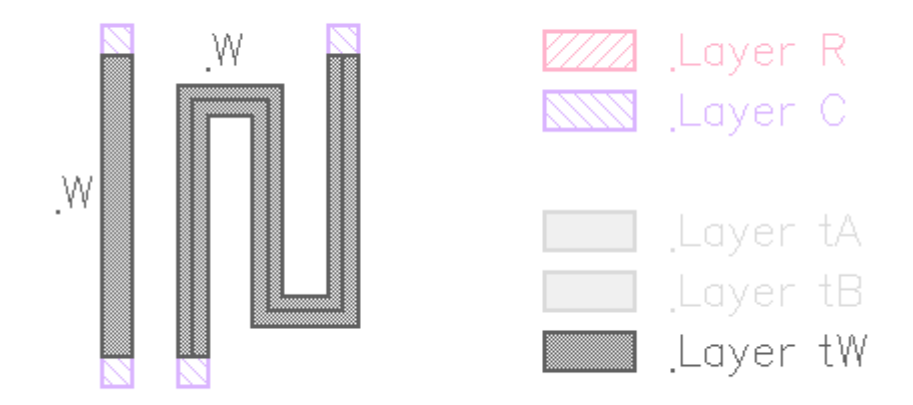

### **Capacitor extractors (capacitor and capacitor\_with\_bulk)**

Capacitors are assumed to consist of two "plates" (vertical capacitors). The plates are on layers P1 and P2. The capacitor is extracted from the area where these two layers overlap.

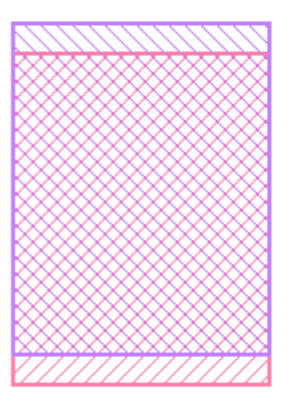

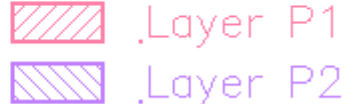

The extractor will compute the capacitance from the area of the overlap and the capacitance per area  $(F/\mu m^2)$  value.

```
area cap = 1.5e-15model name = "CAP"
extract devices (capacitor (model name, area cap), { "P1" => metal1, "P2" =>
metal2 \overline{})
```
The plain capacitor offers two terminals which it outputs on "tA" and "tB" terminal layers. If "tA" or "tB" is not specified, "A" or "B" terminals will be written on the "P1" and "P2" layers respectively.

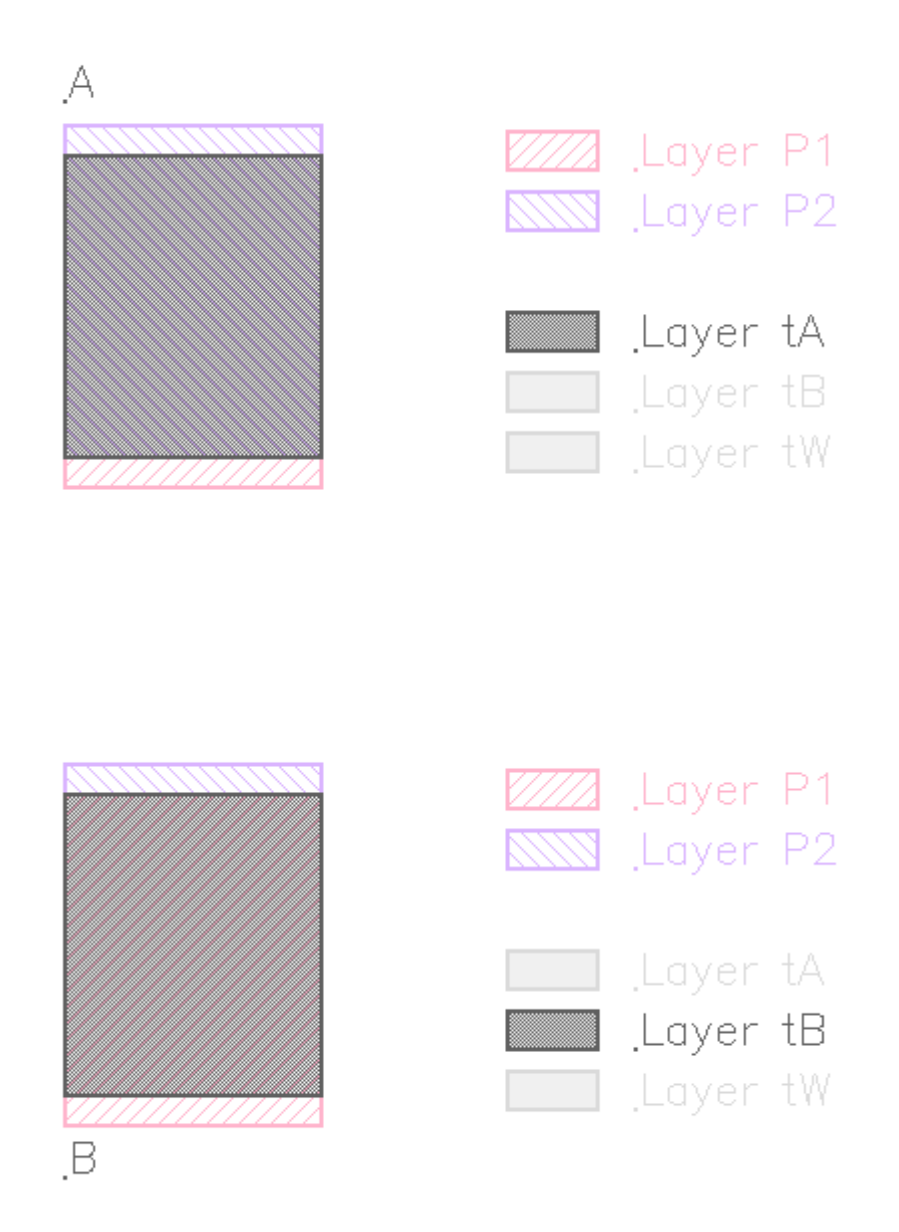

For the capacitor with bulk, the capacitor area is output on the "tW" terminal layer as the "W" terminal:

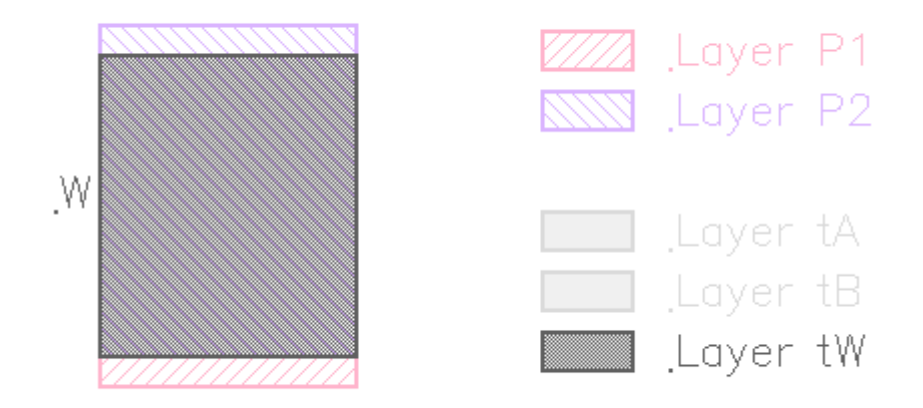

### **Diode extractor (diode)**

Diodes are assumed to consist of two vertical implant regions (wells, diffusion). One of the regions is p type ("P" layer) and the other "n" type ("N" layer). These layers also form the anode (p) and cathode (n) of the diode.

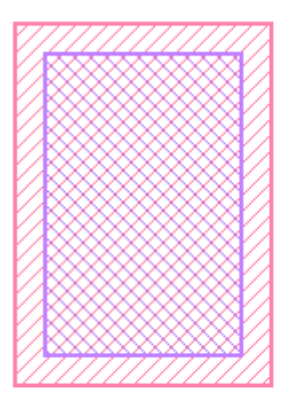

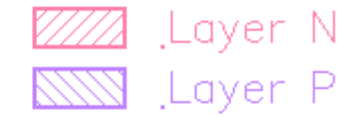

The extractor will compute the capacitance from the area of the overlap and the capacitance per area ( $F/\mu$ m<sup>2</sup>) value.

```
model_name = "DIODE"
extract devices(diode(model name), { "P" => pplus, "N" => nwell })
```
The diode offers two terminals which it outputs on "tA" and "tC" terminal layers. If "tA" is not specified, "A" terminals will be written on the "P" layer. If "tC" is not specified, "C" terminals will be written on the "N" layer.

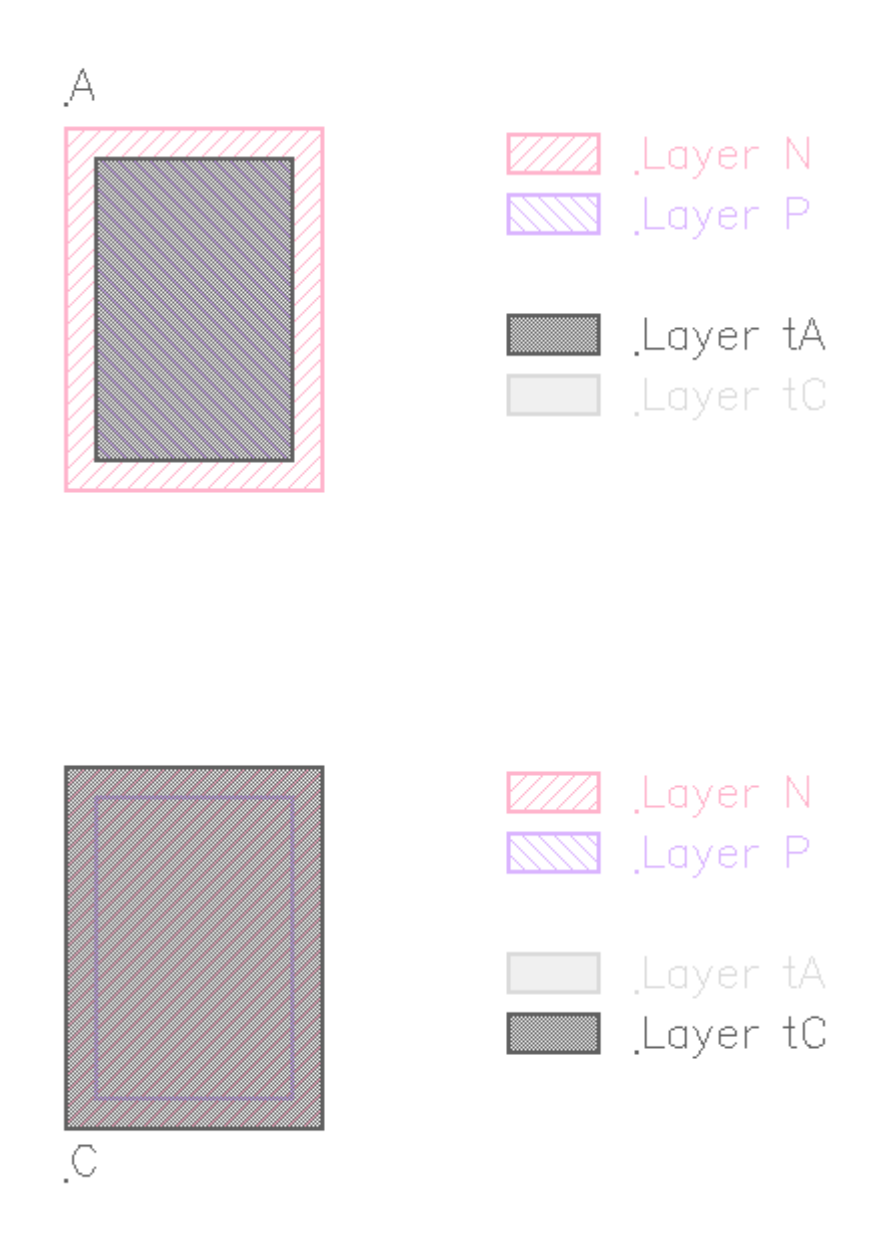

### **MOS transistor extractor (mos3 and mos4)**

MOS transistors are recognized by their gate ("G" input) and source/drain ("SD" input) regions. Source and drain needs to be separated from the gate shape. The touching edges of gate and source/drain regions define the width of the device, the perpendicular dimension the gate length. Because the separation of source/drain, the computation of gates and the separation of these for NMOS and PMOS devices, the "G" and "SD" layers are usually derived layers. As these usually won't participate in the connectivity, it's important to specify the "tS", "tD", "tG" and "tB" (for MOS4) layers explicitly and redirect the terminal shapes to layers that really participate in connections.

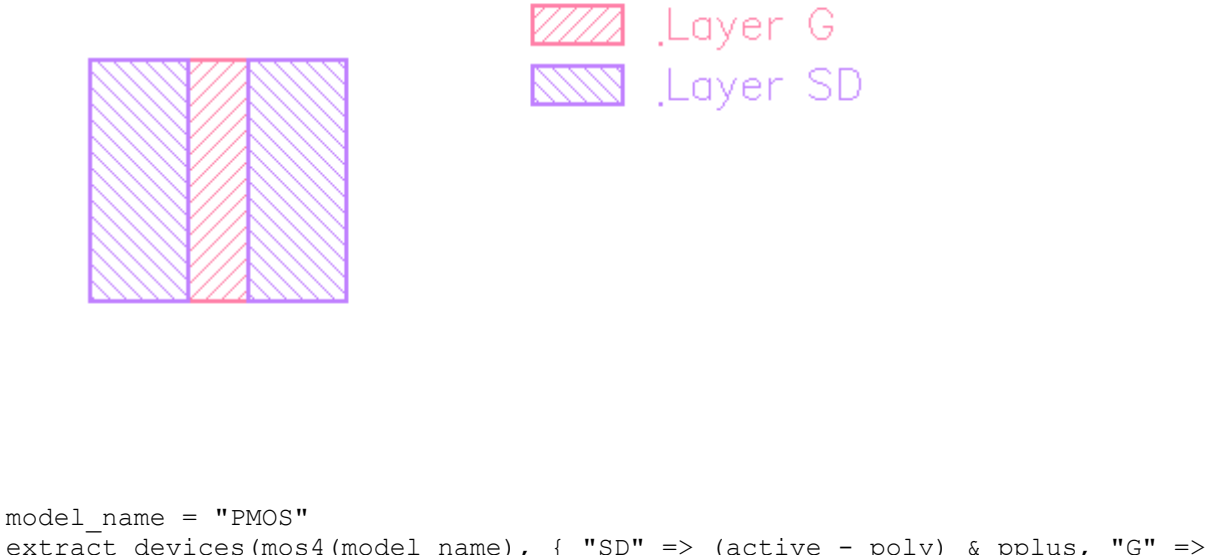

```
extract_devices(mos4(model_name), { "SD" => (active - poly) & pplus, "G" =>
(active \& poly), "W" => nwell,
                                     "tS" => active, "tD" => active, "tG" =>
poly, "tB" \Rightarrow new
```
The MOS3 device produces three terminals which it outputs on "tS", "tG" and "tD" terminal layers (source, gate and drain respectively):

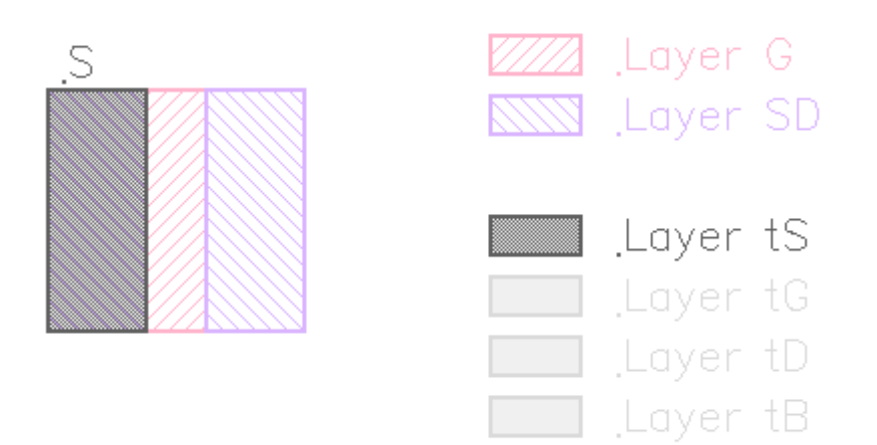

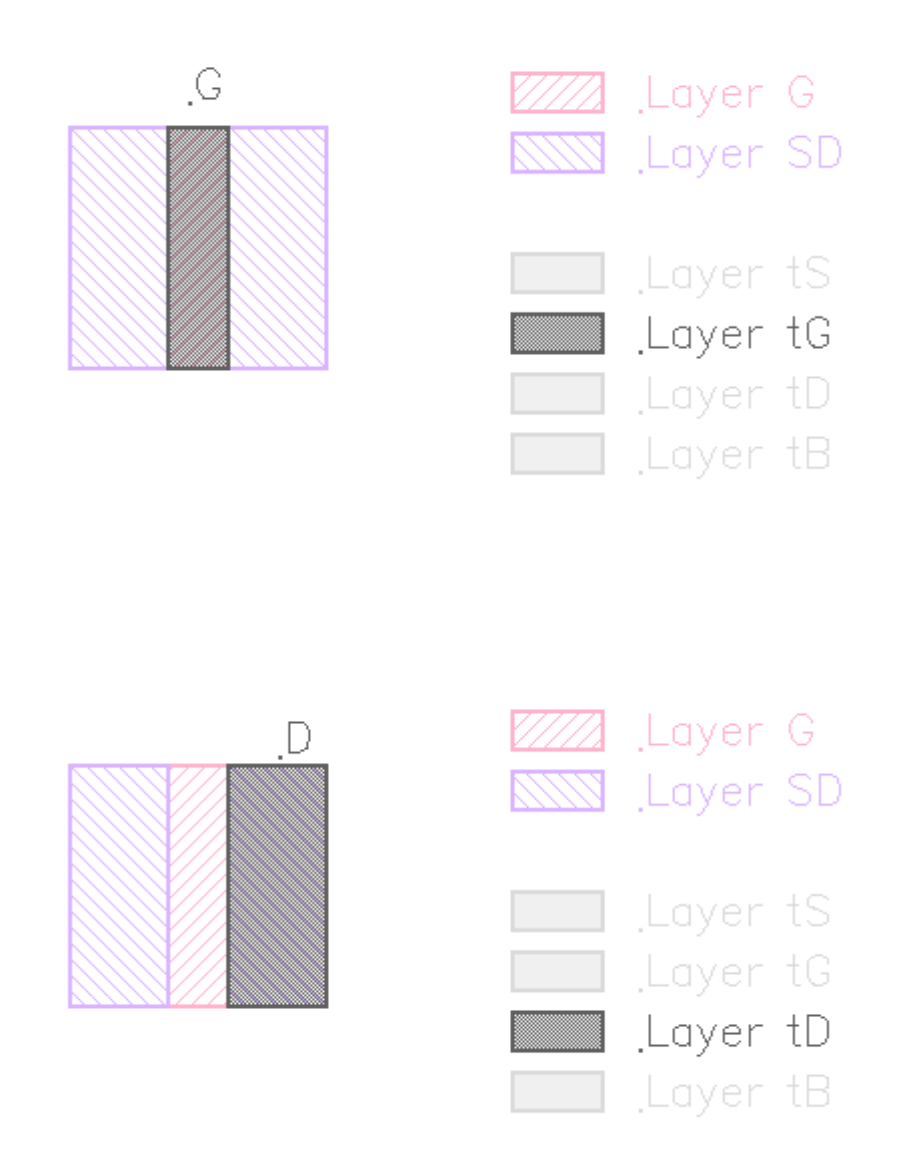

The MOS4 device offers one more terminal (bulk) which it writes on "tB".

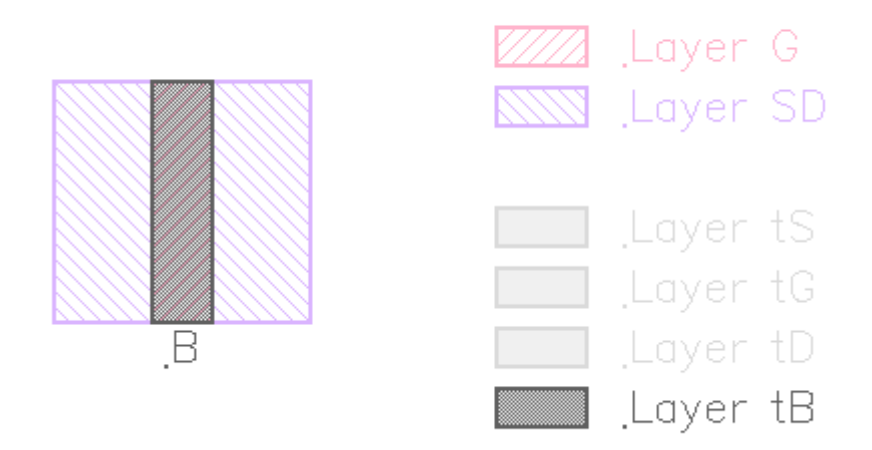

### **Bipolar transistor extractor (bjt3 and bjt4)**

There are basically two kind of bipolar transistors: vertical and lateral ones.

Lateral transistors are formed by implant or diffusion wells creating a intermittent n/p structure on the wafer. The basic recognition region is the base region. The collector and emitter regions are inside or overlapping the base region and use the opposite doping than base: if the base region is n doped, then collector and emitter regions have to be p doped. The structure then forms a PNP transistor. KLayout recognizes lateral transistors when the base is **partially** covered by the collector region. For lateral transistors, the emitter is defined by the emitter region inside base. The collector region is defined by collector inside base and outside emitter.

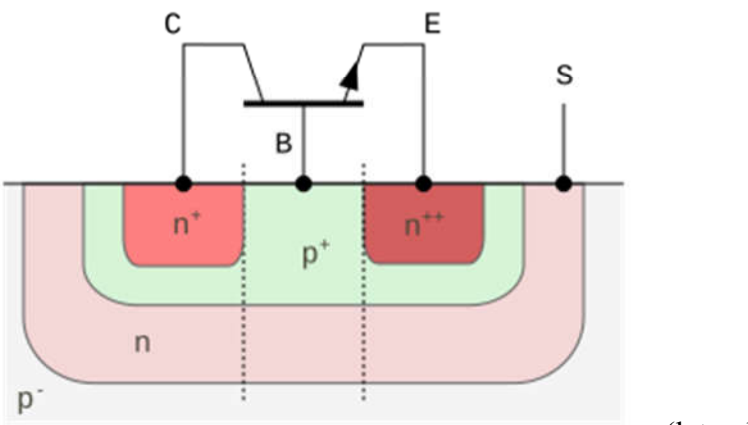

(lateral NPN transistor)

Vertical transistors are formed by a stack of n/p wells. Sometimes vertical transistors are formed as parasitic devices in standard CMOS processes. A PNP transistor can be formed by taking the

collector as the substrate, nwell for the base and pplus implant for the emitter. KLayout recognizes a vertical bipolar transistor when the base is covered **entirely** by the collector or has **no collector at all** - this means the collector region can be empty (e.g. bulk).

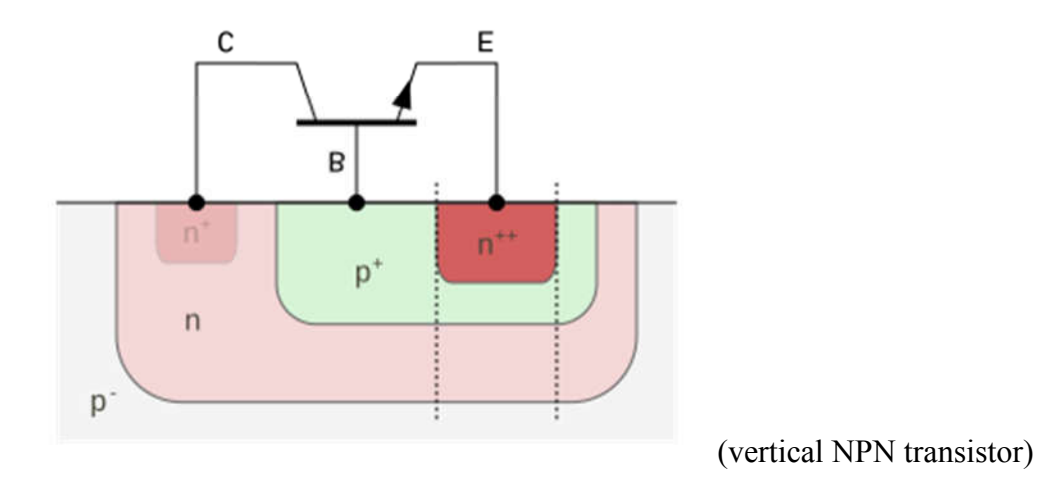

In both cases, there can be multiple emitter regions inside a base island. In this case, one transistor is extracted for each emitter region.

### **Vertical bipolar transistors**

Vertical bipolar transistors take their inputs from "B" (base), "C" (collector) and "E" (emitter). "C" is optional:

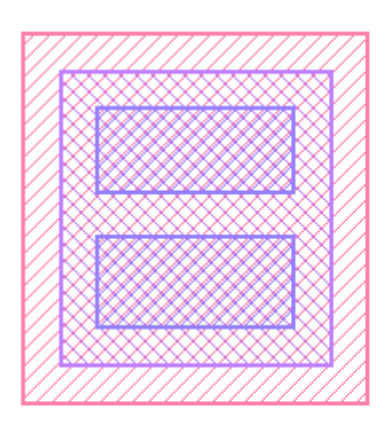

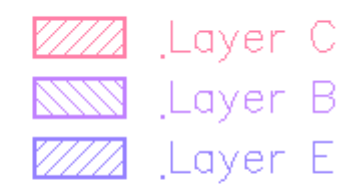

Especially for bipolar devices it's important to device useful terminal output layers. Typically, the wells and diffusion areas will be connected through "contact", (not considering the Schottky diodes for now). So it's a good idea to send the terminals to the contact layer:

```
model name = "PNP"
extract devices(bjt3(model_name), { "C" => collector, "B" => base, "E" =>
emitter, 
                                    "tC" => contact, "tB" => contact, "tE" =>
contact })
```
The BJT3 device produces three terminals which it outputs on "tC", "tB" and "tE" terminal layers (collector, base and emitter respectively):

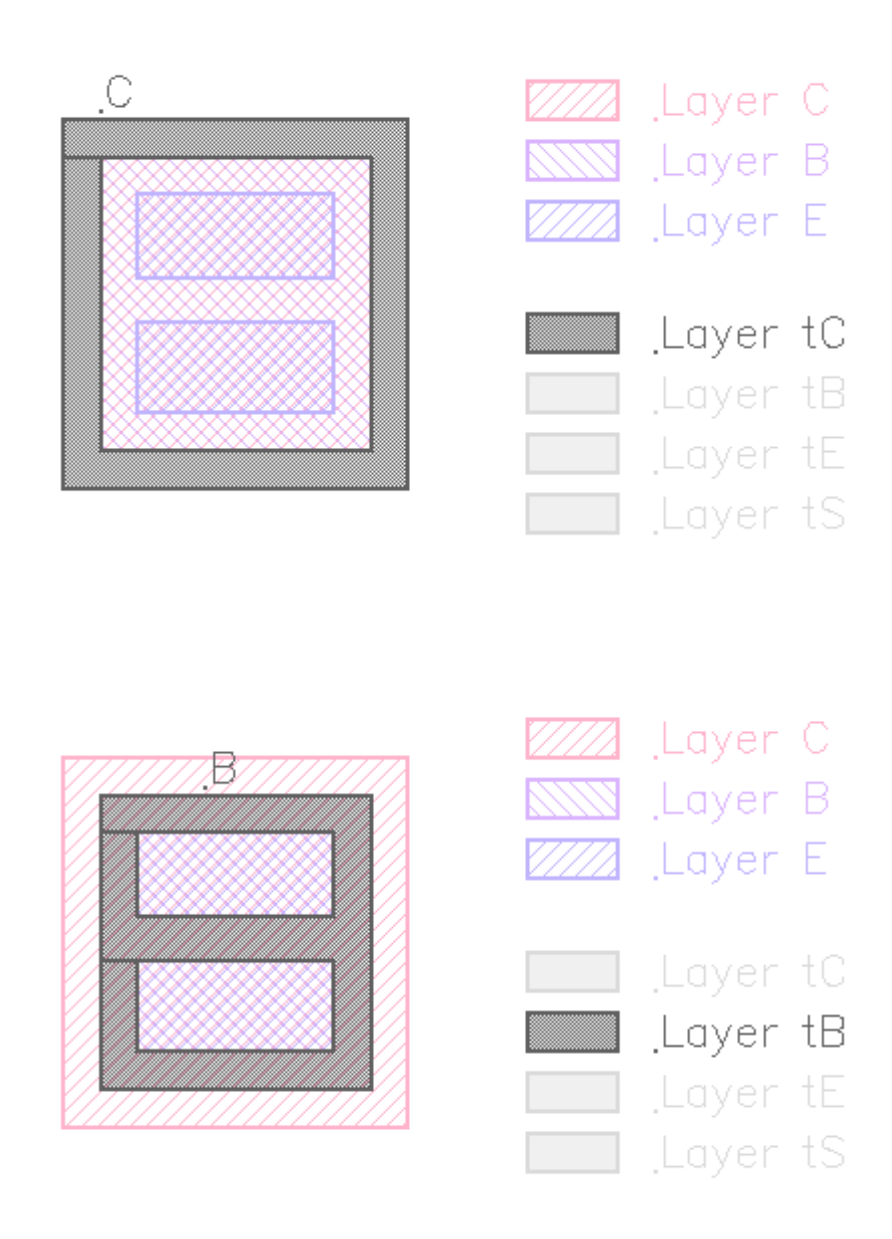

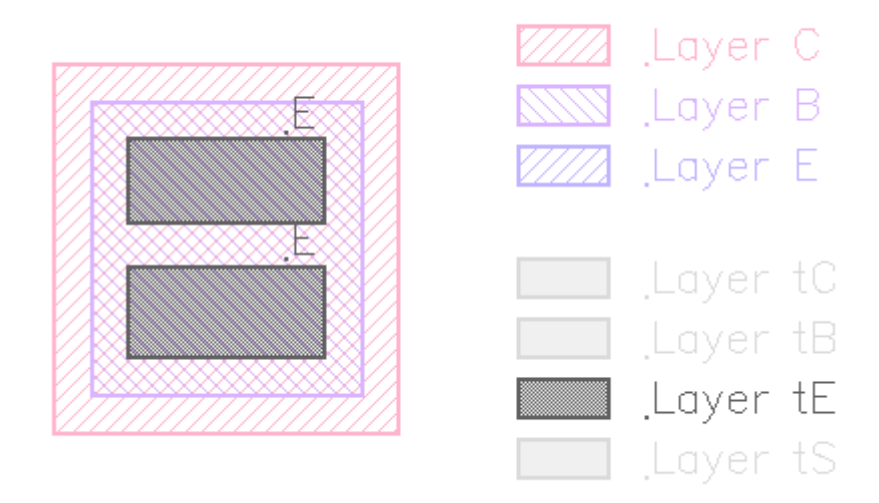

If the collector region is empty (e.g. p substrate), the base shape is copied to the "tC" output layer for the collector terminal.

The BJT4 device offers one more terminal (substrate) which it writes on "tS". "tS" is a copy of the emitter shape but connected to the substrate terminal:

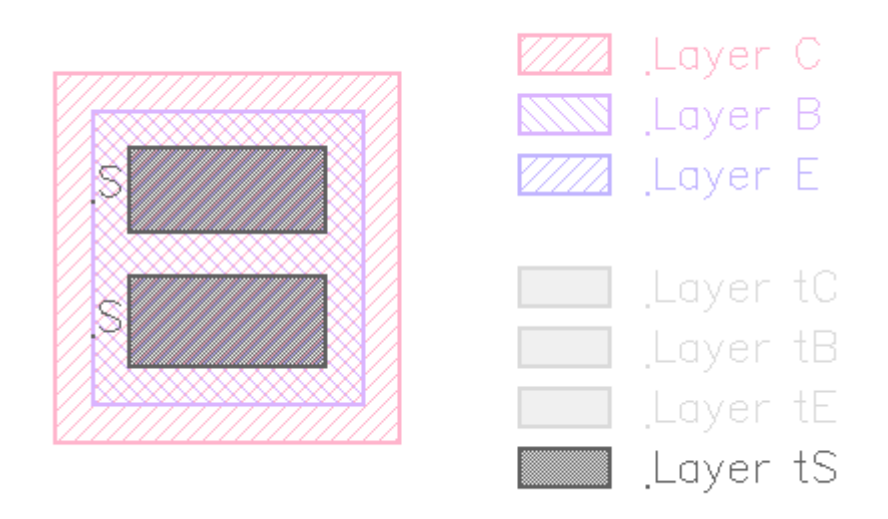

### **Lateral bipolar transistors**

Lateral bipolar transistors also take their inputs from "B" (base), "C" (collector) and "E" (emitter). For lateral transistors, "C" is not optional and must not fully cover the base region. Apart from this, the use model for BJT3 and BJT4 extractors is identical for vertical and lateral transistors.

A typical lateral transistor is formed by a collector ring and emitter island inside the base region:

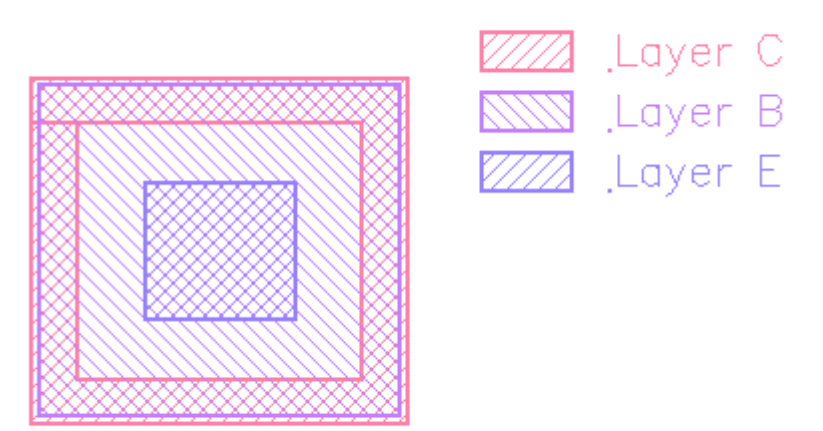

The terminals produced by the bipolar transistor extractor in the lateral case are the same than for the vertical case, but with a different geometry:

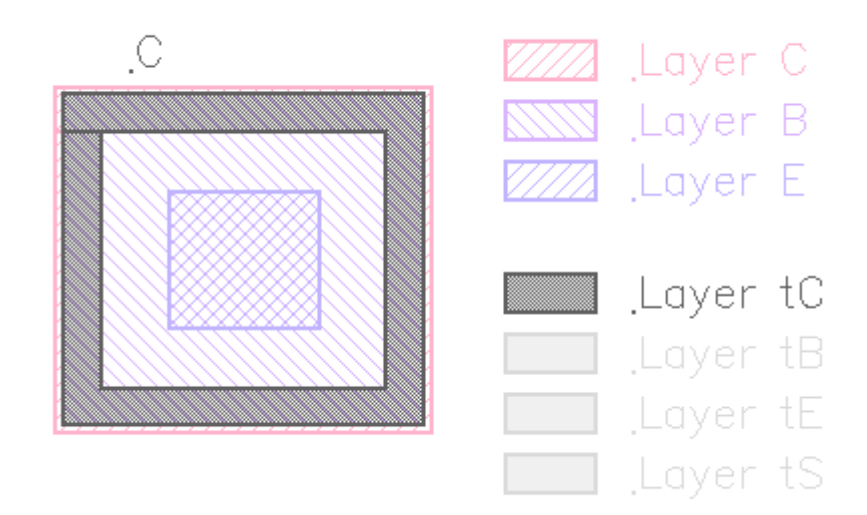

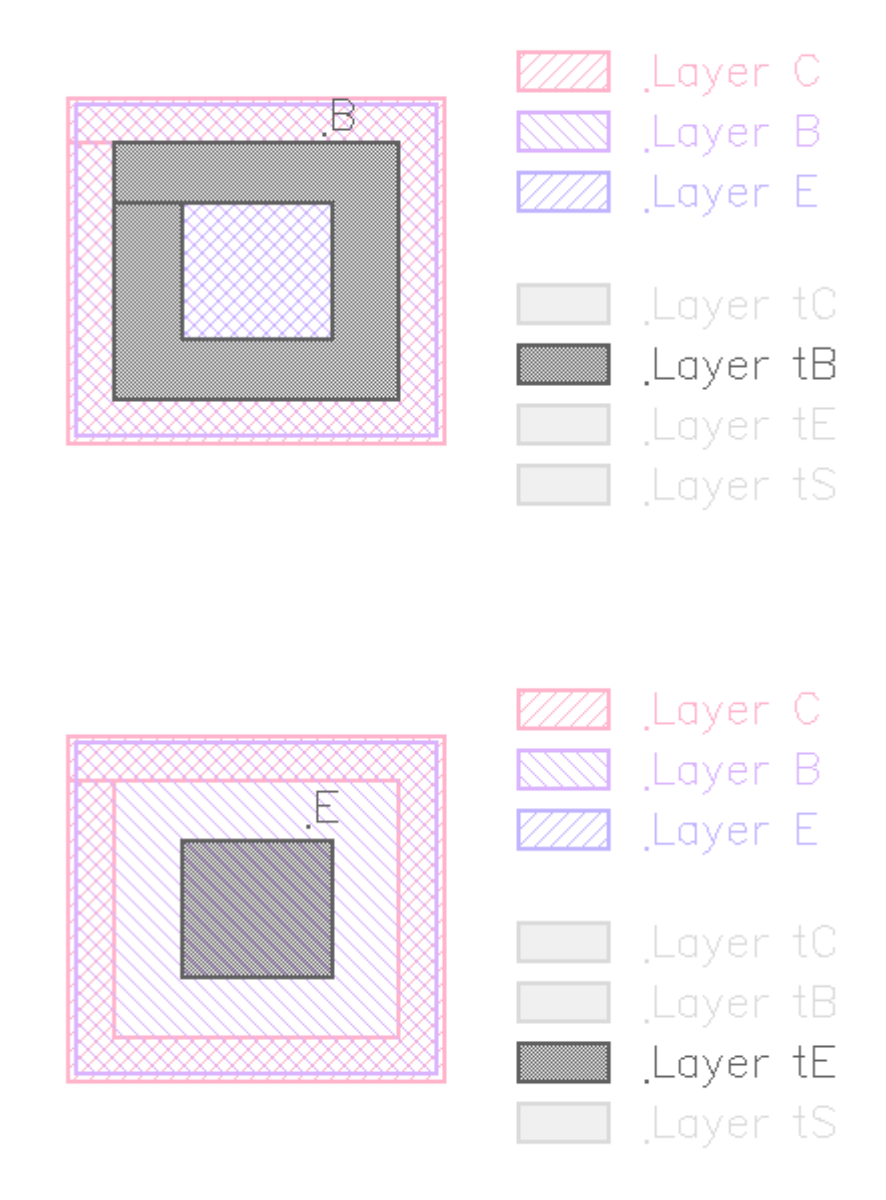

Again, for BJT4, "tS" is a copy of the emitter shape but connected to the substrate terminal:

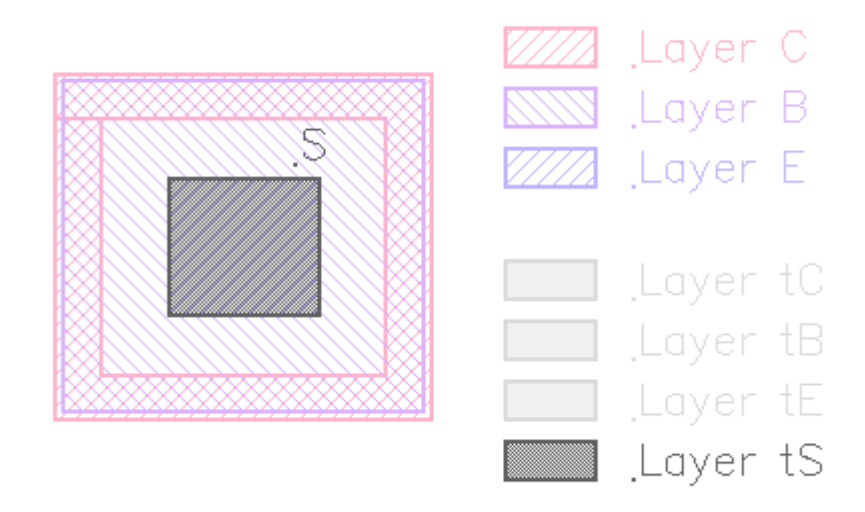

KLayout 0.26 (2019-08-30 57cee792) [master]

**KLayout Documentation (Qt 4):** Main Index » KLayout User Manual » Layout vs. Schematic (LVS) » LVS Input/Output

## **LVS Input/Output**

- Writing netlists
- Reading netlists
- Layout-to-Netlist database/report
- Layout-vs-Schematic database/report

LVS (and also DRC as far as netlist extraction is concerned) provides interfaces to write and read netlists/schematics, annotated layout and LVS results. There are three major categories of I/O:

- **Netlist**: this is the plain circuit information. With subcircuit this forms a hierarchical netlist. Currently, the format available to import and export netlists is a certain SPICE netlist flavor. It's possible to customize the reading and writing process to achieve some flexibility.
- **Layout-to-netlist database (L2N DB)**: also called extracted netlist or annotated layout. This is the netlist taken from the original layout together with the corresponding shapes. This database allows reconstructing a net geometrically as far as non-device shapes are involved. Devices are abstracted by their terminal geometries.

 **LVS result database (LVS DB)**: this is the L2N database plus the reference netlist and a "cross reference": a list of paired circuits, nets, devices, pins and subcircuits and status information. The cross-reference is both a lookup table and a debugging aid.

### **Writing netlists**

You can write a netlist file to supply netlists for (functional) simulators for example. Within LVS scripts, the global "target netlist" statement triggers writing of a netlist (see target netlist for details).

target netlist("output.cir", write spice, "Created by KLayout")

This statement can basically appear anywhere in the LVS script. The netlist will written after the script has executed successfully. The first argument is the file's path (by default relative to the original layout file). The second argument is the "writer". "write spice" creates a netlist writer writing SPICE format with a limited degree of flexbility. See below for customizing the writer. The third argument finally is an (optional) comment which will be written into the netlist as a header.

The "write spice" configuration function has two options:

```
write spice(use net names, with comments)
```
Both options are boolean values. If true and present, the first option will make the writer use the real net's names instead of numerical IDs. If true and present, "with\_comments" will embed debug comments into the netlist showing instance locations, pin names etc.

Further customization can be achieved by providing an explicit SPICE writer with a delegate (see NetlistSpiceWriterDelegate). For doing so, subclass NetlistSpiceWriterDelegate and reimplement one or several of the methods provided for reimplementation. Those are NetlistSpiceWriterDelegate#write\_device, NetlistSpiceWriterDelegate#write\_device\_intro and NetlistSpiceWriterDelegate#write\_header.

Here is an example that supplied subcircuit models rather than device elements:

```
# Write extracted netlist to extracted.cir using a special
# writer delegate
# This delegate makes the writer emit subcicuit calls instead of 
# standard elements for the devices
class SubcircuitModels < RBA::NetlistSpiceWriterDelegate
  def write header
    emit line(".INCLUDE 'models.cir'")
   end
  def write device(device)
    str = \overline{''x}" + device.expanded name
    device class = device.device class
```

```
device class.terminal definitions.each do |td|
      str \overline{+} = " " + net to string(device.net for terminal(td.id))
     end
    str += " " + device class.name
     str += " PARAMS:"
    device class.parameter definitions.each do |pd|
     str += " " + pd.name + ("=\frac{8}{3}.12q" \frac{8}{3} device.parameter(pd.id))
     end
     emit_line(str)
   end 
end
# Prepare a writer using the new delegate
custom_spice_writer = RBA::NetlistSpiceWriter::new(SubcircuitModels::new)
custom spice writer.use net names= true
custom spice writer.with comments = false
```

```
# The declaration of netlist production using the new custom writer
target netlist("extracted.cir", custom spice writer, "Extracted by KLayout")
```
This script will produce the following netlist for the simple inverter from the LVS introduction. Instead of printing "M" elements - which is the default - subcircuit calls are produced. This allows putting more elaborate models into subcircuits. The device class name addresses these model subcircuits:

```
* Extracted by KLayout
.INCLUDE 'models.cir'
.SUBCKT INVERTER
X$1 VDD IN OUT NWELL PMOS PARAMS: L=0.25 W=1.5 AS=0.675 AD=0.675 PS=3.9
PD=3.9X$2 VSS IN OUT SUBSTRATE NMOS PARAMS: L=0.25 W=0.9 AS=0.405 AD=0.405 PS=2.7
+ PD=2.7
.ENDS INVERTER
```
Netlists can be written directly from the netlist object. Within the script, the netlist object can be obtained with the netlist function. This function will first trigger a netlist extraction unless this was done already and return a Netlist object. Use Netlist#write to write this netlist object then. Unlike "target netlist", this method is executed immediately and this way, a single netlist can be written to multiple files in different flavours.

#### **Reading netlists**

The main use case for reading netlists is for comparison in LVS. Reference netlists are read with the "schematic" function (see schematic):

```
schematic("inverter.cir")
```
Currently SPICE is understood with some limitations:

- Parametrized circuits are not permitted except for device subcircuits (with a delegate)
- Only a subset of elements is implemented by default. These are "M" (gives "MOS4" device classes), "Q" (gives BJT3 or BJT4 device classes), "R" (gives Resistor device classes), "C" (gives Capacitor device classes) and "D" (gives diode device classes).

As for the SPICE reader, a delegate can be provided to customize the reader. For doing so, subclass the NetlistSpiceReaderDelegate class and reimplement the methods provided. These are: NetlistSpiceReaderDelegate#wants\_subcircuit, NetlistSpiceReaderDelegate#element, NetlistSpiceReaderDelegate#finish and NetlistSpiceReaderDelegate#start

This example customizes a reader to pull MOS devices from subcircuit models rather than from "M" elements. Basically this customization does the opposite part of the writer customization before (only for MOS devices).

```
# Provides a SPICE netlist reader delegate which turns
# some subcircuit models (for subcircuits NMOS and PMOS)
# into devices
class SubcircuitModelsReader < RBA::NetlistSpiceReaderDelegate
   # says we want to catch these subcircuits as devices
  def wants subcircuit(name)
   name = "MMOS" || name == "PMOS" end
   # translate the element
   def element(circuit, el, name, model, value, nets, params)
    if el := "X" # all other elements are left to the standard implementation
      return super
     end
     if nets.size != 4
      error("Subcircuit #{model} needs four nodes")
     end
     # provide a device class
    cls = circuit.netlist.device class by name(model)
     if ! cls
      cls = RBA::DeviceClassMOS4Transistor::new
      cls.name = model
      circuit.netlist.add(cls)
     end
     # create a device
    device = circuit.create device(cls, name)
     # and configure the device
    [ "S", "G", "D", "B" ].each with index do |t,index|
     device.connect terminal(t, nets[index])
     end
     params.each do |p,value|
      device.set parameter(p, value)
```

```
 end
   end
end
# Instantiate a reader using the new delegate
reader = RBA::NetlistSpiceReader::new(SubcircuitModelsReader::new)
# Import the schematic with this reader
schematic("inv_xmodels.cir", reader)
```
### **Layout-to-Netlist database/report**

The layout-to-netlist database (L2N DB) is written using the global report netlist function. This function can be put anywhere in the script. Writing will happen after the script executed successfully:

report\_netlist("extracted.l2n")

Without the filename, only the netlist browser will be opened but no file will be written. The layout-to-netlist database is a KLayout-specific format. It contains the netlist information plus the shape and instance information from the layout. L2N databases can be read into the netlist browser for example. Hence exchange of extracted netlists is possible.

### **Layout-vs-Schematic database/report**

The Layout-vs-schematic database (LVS DB) is written using the global report lys function. This function can be put anywhere in the script. Writing will happen after the script executed successfully:

report\_lvs("extracted.lvsdb")

Without the filename, only the netlist browser will be opened but no file will be written. The LVS database is a KLayout-specific format. It contains the extracted netlist information, the reference netlist and the cross-reference table. LVS databases can be read into the netlist browser for example. Hence exchange of LVS reports is possible.

KLayout 0.26 (2019-08-30 57cee792) [master]

**KLayout Documentation (Qt 4):** Main Index » KLayout User Manual » Layout vs. Schematic (LVS) » LVS Connectivity

## **LVS Connectivity**

- Intra- and inter-layer connections
- Global connections
- Implicit connections

### **Intra- and inter-layer connections**

The connectivity setup of a LVS script determines how the connections are made. Connections are usually made through conductive materials such as Aluminium or Copper. The polygons representing such a material form a connection. Connections can be made across multiple polygons - touching polygons form connected islands of conductive material. This "intra-layer" connectivity is implicit: in LVS scripts connections are always made between polygons on the same layer.

Connections often cross layers. A via for example is a hole in the insulator sheet which connects two metal layers. This connection is modelled using a "connect" statement (see connect):

connect(layer1, layer2)

A connect statement will specify an electrical connection when the polygons from layer1 and layer2 overlap. layer1 and layer2 are original or derived layers. "connect" statements should appear in the script before the netlist is required - i.e. before "compare" or any other netlistrelated statement inside the LVS script. The order of the connect statements is not relevant. Neigther is the order of the arguments in "connect": connections are always bidirectional.

This is an example for a vertical cross section through a simple 3-metal layer stack with the corresponding "connect" statements:

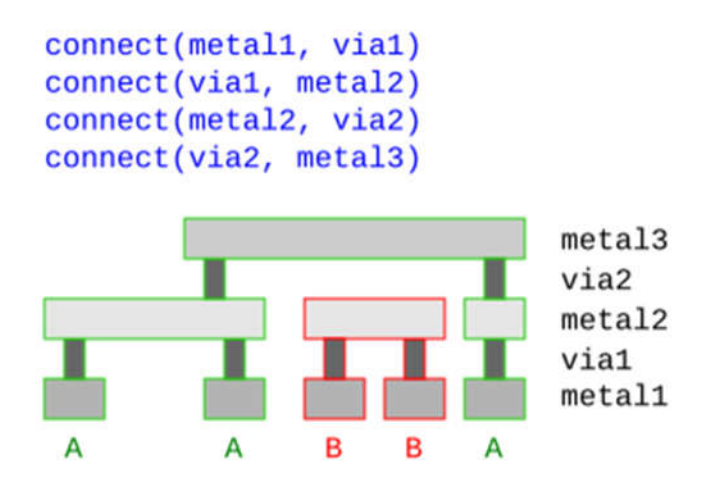

Labels can be included in the connectivity too. Typically labels are placed on metal layers. If the labels are drawn on the same layer than the metal shapes they are automatically included when using "input" to read the layer. If only labels shall be read from a layer, use "labels" (see labels).

To attach labels to metal layers, simply connect the label and metal layers:

```
metal1 labels = labels(10, 0)metal1 = input(11, 0)vial = input(12, 0)metal2 labels = labels(13, 0)metal2 = input(14, 0)connect(metal1, metal1_labels)
connect(metal1, via1)
connect(via1, metal2)
connect(metal2, metal2_labels)
```
If labels are connected to metal layers, their text strings will be used to assign net names to the resulting nets. Ideally, one net is labelled with a single text or with texts with the same text string. In this case, the net name will be non-ambiguous. If multiple labels with different strings are present on a net, the net name will be made from a combination of these names.

### **Global connections**

KLayout supports implicit connections made across all polygons on a layer, regardless whether they connect or not. A typical case for such a connection is the substrate (aka "bulk"). This connection represents the (lightly conductive) substrate material. There is no polygon representing the wafer. Instead, a layer is defined which makes a global connection with "connect\_global" (see connect\_global):

```
connect global(bulk, "VSS")
```
The arguments to "connect global" is the globally connected layer and the name of the global net to create. The function will make all shapes on "bulk" being connected to a single net "VSS". Every circuit will at least have the "VSS" net. In addition, each circuit will be given a pin called "VSS" which propagates this net to parent circuits.

### **Implicit connections**

Implicit connections can be useful to supply preliminary connections which are supposed to be created higher up in the hierarchy: Imagine a circuit which a big power net for example. When the layout is made, the power net may not be completely connected yet because the plan is to connect all parts of this power net later when the cell is integrated. In this situation, the subcircuit cell itself won't be LVS clean because the power net is a single net schematic-wise, but exist as multiple nets layout-wise. This prevents bottom-up verification - a very useful technique to achieve LVS clean layouts.

To allow verification of such a cell, "implicit connections" can be made by giving the net parts the same name through labels and assume these parts are connected: for example to specify implicit connections between all parts of a "VDD" net, place a label "VDD" on each part and include the following statement in the script:

connect\_implicit("VDD")

"connect implicit" (see connect implicit) can be present multiple times to make many of such connections. Implicit connections will only be made on the topmost circuit to prevent false verification results. Be careful not to use this option in a final verification of a full design as power net opens may pass unnoticed.

KLayout 0.26 (2019-08-30 57cee792) [master]

KLayout Documentation (Qt 4): Main Index » KLayout User Manual » Layout vs. Schematic (LVS) » LVS Compare

## **LVS Compare**

- Net equivalence hint
- Circuit equivalence hint
- Device class equivalence hint
- Pin swapping
- Capacitor and resistor elimination
- How the compare algorithm works

The actual compare step is rather simple. Provided you have set up the extraction (extract\_devices), the connectivity (connect, connect\_global, connect\_implicit) and provided a reference netlist (schematic), this function will perform the actual compare:

compare

This method (compare will extract the netlist (if not already done) and compare it against the schematic. It returns true on success and false otherwise, in case you like to take specific actions on success or failure.

The compare step can configured by providing hints.

### **Net equivalence hint**

It can be useful to declare two nets as identical, at least for debugging. The compare algorithm will then be able to deduce the real causes for mismatches. It is helpful for example to provide equivalence for the power nets, because netlist compare fails will often cause the power nets no to be mapped. This in turn prevents matching of other, good parts of the circuit. To supply a power net equivalence for "VDD" within a circuit (e.g. "LOGIC"), use this statement:

same\_nets("LOGIC", "VDD", "VDD:P")

In this example it is assumed that the power net is labelled "VDD" in the layout and called "VDD:P" in the schematic. Don't leave this statement in the script for final verification as it may mask real errors.

For more information about "same\_nets" see same\_nets.

#### **Circuit equivalence hint**

By default, circuits with the same name are considered equivalent. If this is not the case, equivalence can be established using the same circuit function:

same\_circuits("CIRCUIT\_IN\_LAYOUT", "CIRCUIT\_IN\_SCHEMATIC")

Declaring circuits as 'same' means they will still be compared. The function is just a hint where to look for the compare target.

### **Device class equivalence hint**

By default, device classes with the same name are considered equivalent. If this is not the case, equivalence can be established using the same device classes function:

```
same_device_classes("PMOS_IN_LAYOUT", "PMOS_IN_SCHEMATIC")
same_device_classes("NMOS_IN_LAYOUT", "NMOS_IN_SCHEMATIC")
```
### **Pin swapping**

Pin swapping can be useful in cases, where a logic element has logically equivalent, but physically different inputs. This is the case for example for a CMOS NAND gate where the logic inputs are equivalent in function, but not in the circuit and physical implementation. For such circuits, the compare function needs to be given a degree of freedom and be allowed to swap the inputs. This is achieved with the equivalent pins function:

```
equivalent pins("NAND GATE", "A", "B")
```
The first argument is the name of the circuit in the layout netlist. You can only specify equivalence in layout, not in the reference schematic. Multiple pins can be listed after the circuit name. All of them will be considered equivalent.

### **Capacitor and resistor elimination**

This feature allows eliminating "open" resistors and capacitors. Serial resistors cannot be elimiated currently (shorted).

To eliminate all resistors with a resistance value above a certain threshold, use the max res function. This will eliminate all resistors with a value  $\geq$ = 1kOhm:

```
max_res(1000)
```
To eliminate all capacitors with a capacitance value below a certain threshold, use the max\_caps function. This will eliminate all capacitances with a value  $\leq 0.1$  fF:

max $caps(1e-16)$ 

### **How the compare algorithm works**

The coarse flow of the netlist compare algorithm is this:

```
foreach circuit bottom up:
   if matching circuit found in reference netlist:
     if all subcircuits have been matched and pin matching has been 
established for them:
      compare net graph locally from this circuit
    else:
      skip circuit with warning
   else:
     issue a circuit mismatch error
```
A consequence of this flow is that the compare will stop treating parent circuits when one circuit's pins can't be matched to pins from the corresponding reference circuit or the corresponding circuit can't be found in the reference netlist. This behaviour fosters a bottom-up debugging approach: first fix the issues in subcircuits, then proceed to the parent circuits.

The local net graph compare algorithm is a backtracking algorithm with hinting through topological net classification. Topological net classification is based on nearest-net neighborhood. The following image illustrates this:

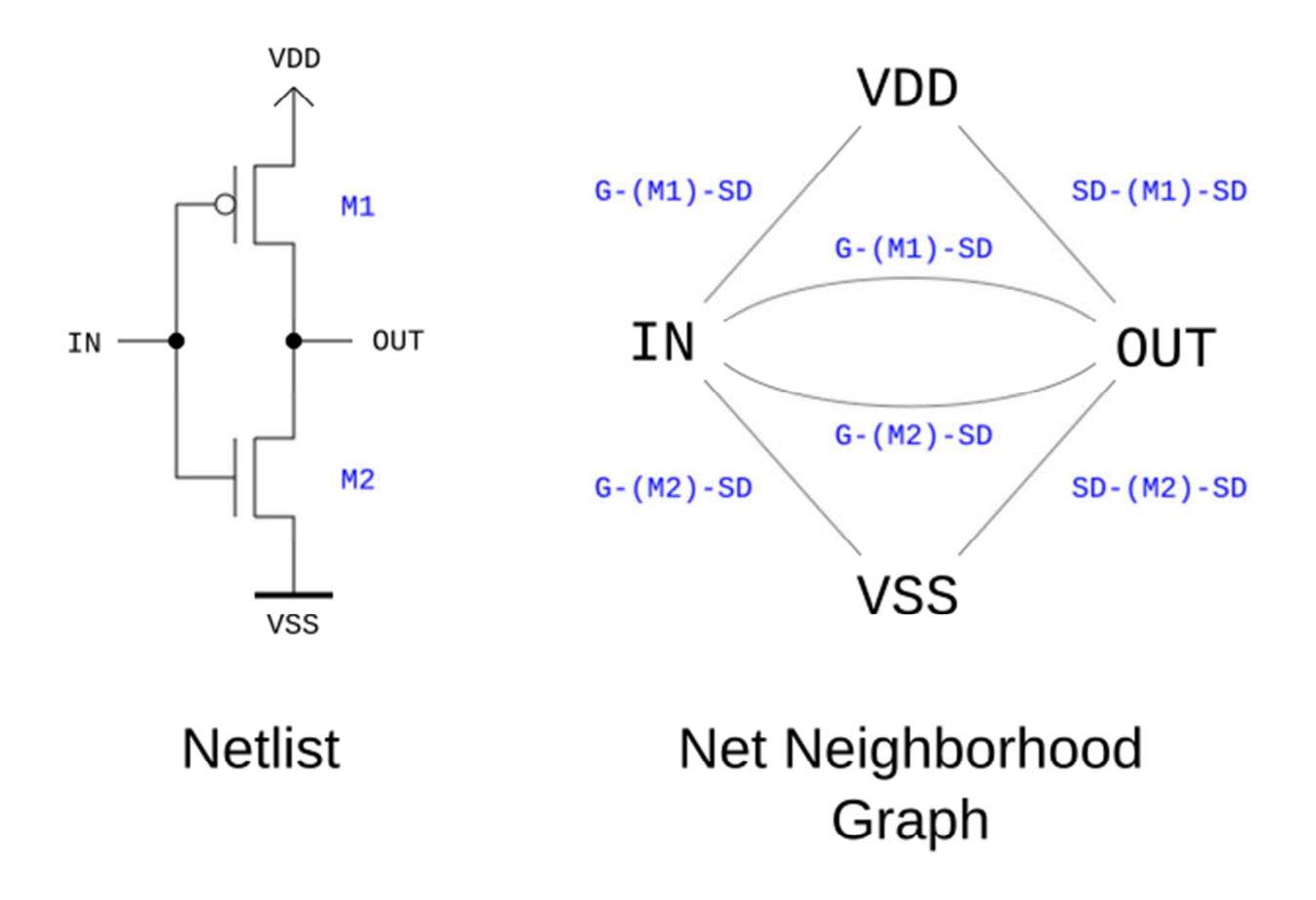

Here the IN net's neighborhood is VDD via a traversal of gate to source/drain over M1, to OUT via a twofold traversal of gate to source/drain over M1 and M2 and to VSS via another single traversal of gate to source/drain over M2. This uniquely identifies IN in this simple circuit. In effect, OUT, VDD and VSS can be identified uniquely because their transitions from the IN net are unambigously identifying them. The topological neighborhood is a simple metrics which allows identifying matching nets from two netlists and deducing further relations.

In big netlists, the algorithm will first try to match nets unambigously according to their neighborhood metrics and register them as paired nets. Such pairs often allow deducing further matching pairs. This deduction is continued until all non-ambiguous pairing options are exhausted. For resolving ambiguities, backtracking is employed: the algorithm proposes a match and tentatively proceeds with this assumption. If this execution path leads to a mismatch or logical contradiction, the algorith will go back to the beginning and restart with a new proposal. Backtracking is usually required mainly to match networks with a high symmetry such as clock trees.

KLayout 0.26 (2019-08-30 57cee792) [master]

**KLayout Documentation (Qt 4):** Main Index » KLayout User Manual » Layout vs. Schematic (LVS) » LVS Netlist Tweaks

### **LVS Netlist Tweaks**

- Top level pin generation
- Device combination
- Circuit flattening (elimination)
- Automatic circuit flattening (netlist alignment)
- Black boxing (circuit abstraction)
- Purging (elimination of redundancy)
- Normalization wrapper (simplification)

Netlist tweaking is important to standardize netlists. Without tweaking, the extracted netlist may contain elements that are redundant or don't match anything found in the schematic.

Netlist tweaks are applied on the extracted Netlist object. This can be obtained with the netlist function. This function will extract the netlist if not done already.

Netlist tweaks can also be applied to the schematic netlist. For example to flatten away a model subcircuit called "NMOS", use this Netlist#flatten\_circuit:

schematic.flatten\_circuit("NMOS")

### **Top level pin generation**

Circuits extracted don't have pins on the top hierarchy level as the extractor cannot figure out where to connect to this circuit. The compare function does not try to match pins in this case. But to gain a useful extracted netlists, pins are required. Without pins, a circuit can't be embedded in a testbench for example.

KLayout offers a function to create top-level pins using a simple heuristics: for every named (i.e. labelled) net in the top level circuit a pin will be created (Netlist#make top level pins):

```
netlist.make_top_level_pins
```
#### **Device combination**

Combining devices is important for devices which are not represented as coherent entities in the layout. Examples are:

- **Fingered MOS transistors:** MOS transistors with a large width are often split into multiple pieces to reduce the parasitic gate and diffusion resistances and capacitances. In the layout this is equivalent to multiple parallel transistors.
- **Serial resistors:** Large resistors are often separated into stripes which are then connected in a meander structure. From the device perspective such resistors consist of several resistors connected in series.
- **Array capacitors:** Large capacitors are often split into smaller ones which are arranged in an array and connected in parallel. This helps controlling the parasitic series resistances and inductances and avoids manufacturing issues.

In all these cases, the schematic usually summarizes these devices into a single one with lumped parameter values (total resistance, capacitance, transistor width). This creates a discrepancy which "device combination" avoids. "Device combination" is a step in which devices are identified which can be combined into single devices (such as serial or parallel resistors and capacitors). To run device combination, use Netlist#combine\_devices:

netlist.combine\_devices

The combination of serial devices might leave floating nets (the net connecting the devices originally. These nets can be removed with Netlist#purge\_nets. See also Netlist#simplify, which is wrapper for several methods related to netlist normalization.

It's recommended to run "make toplevel pins" and "purge" before this step (see below).

### **Circuit flattening (elimination)**

It's often required to flatten circuits that do not represent a specific level of organisation but act as a wrapper to something else. In layouts, devices are often implemented as PCells and appear as specific cells for no other reason than being implemented in a subcell. The same might happen for schematic subcircuits which wrap a device. "Flattening" means that a circuit is removed and it's contents are integrated into the calling circuits.

To flatten a circuit from the extracted netlist use Netlist#flatten\_circuit:

netlist.flatten\_circuit("CIRCUIT\_NAME")

The argument to "flatten circuit" is a glob pattern (shell-like). For example, "NMOS\*" will flatten all circuits starting with "NMOS".

### **Automatic circuit flattening (netlist alignment)**

Instead of flattening circuits explicitly, automatic flattening is provided through the align method.

The "align" step is optional, hence useful: it will identify cells in the layout without a corresponding schematic circuit and flatten them. "Flatten" means their content is replicated inside their parent circuits and finally the cell's corresponding circuit is removed. This is useful when the layout contains structural cells: such cells are inserted not because the schematic requires them as circuit building blocks, but because layout is easier to create with these cells. Such cells can be PCells for devices or replication cells which avoid duplicate layout work.

The "align" method will also flatten schematic circuits for which there is no layout cell:

align

### **Black boxing (circuit abstraction)**

Circuit abstraction is a technique to reduce the verification overhead. At an early stage it might be useful to replace a cell by a simplified version or by a raw pin frame. The circuits extracted from such cells is basically empty or are intentionally simplified. But as long as there is something inside the cell which the parent circuit connects to, pins will be generated. These pins then can be thought of as the circuit's abstraction.

A useful method in this context is the "blank\_circuit" method. It clears a circuit's innards and leaves only the pins. You can use this method to ensure abstracts in both the layout netlist and the schematic. After this, the compare algorithm will identify both circuits as identical, provided they feature the same number of pins.

To wipe out the innards of a circuit, use the Netlist#blank circuit method:

```
netlist.blank_circuit("CIRCUIT_NAME")
schematic.blank_circuit("CIRCUIT_NAME")
```
The argument to "blank circuit" is a glob pattern (shell-like). For example, "MEMORY\*" will blank out all circuits starting with "MEMORY".

**NOTE:** Use "blank circuit" before "purge" or "simplify" (see below). This method sets a flag (Circuit#dont\_purge) which prevents purging of abstract circuits.

### **Purging (elimination of redundancy)**

Extracted netlists often contain elements without a functional aspect: via cells for example generate subcircuits with a single pin and no device. Isolated metal islands (letters, logos, fill/planarisation patches) will create floating nets etc. Two methods are available to purge those elements.

Netlist#purge will remove all floating nets, all circuits without devices or subcircuits. Netlist#purge\_nets will only purge floating nets. Floating nets are nets which don't connect to any device or subcircuit.

```
netlist.purge
netlist.purge_nets
```
## **Normalization wrapper (simplification)**

Netlist#simplify is a wrapper for "make\_top\_level\_pins", "combine\_devices" and "purge" in the recommended order:

netlist.simplify